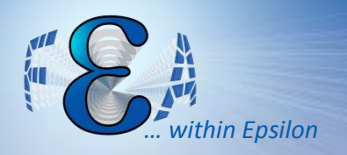

### Twin Cities ANSYS® User Meeting

#### May 2015

## Workbench v16 Update

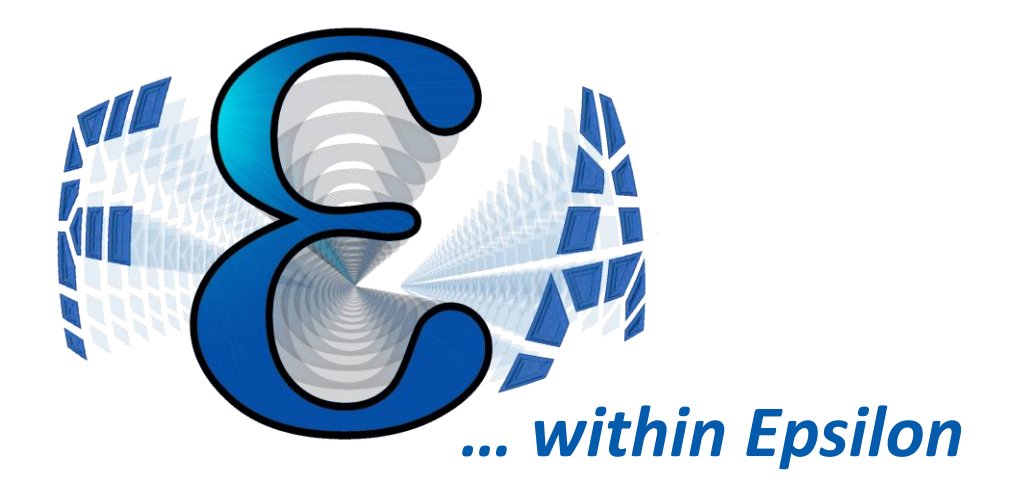

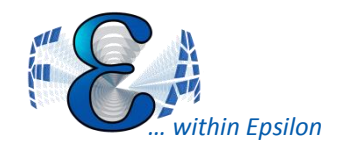

- 1. Usability Enhancements
- 2. Adaptive Meshing
- 3. Weld Connections
- 4. Spaceclaim
- 5. Material Modeling Improvements
- 6. V15 reminders

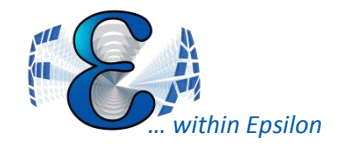

## Simulation is increasingly underutilized!

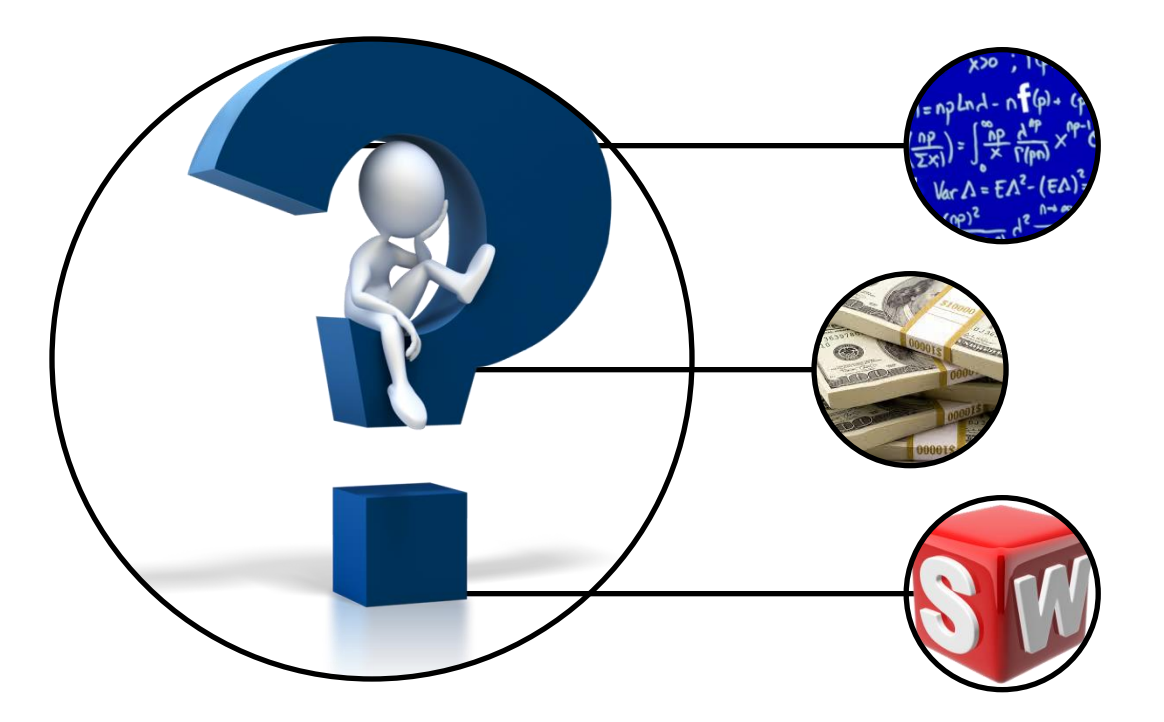

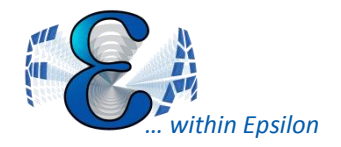

## Analyst vs Advocate

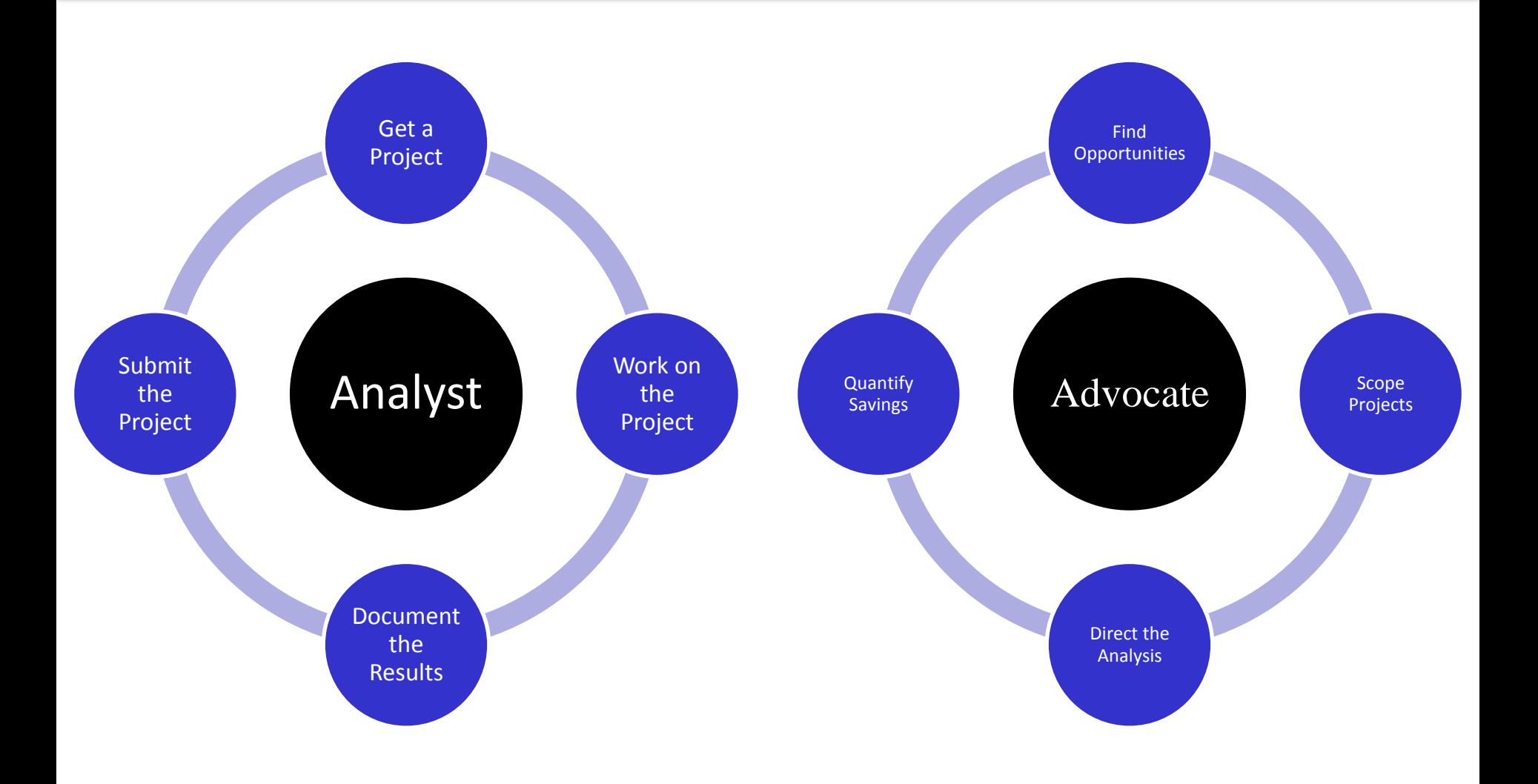

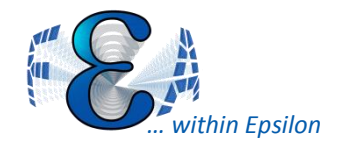

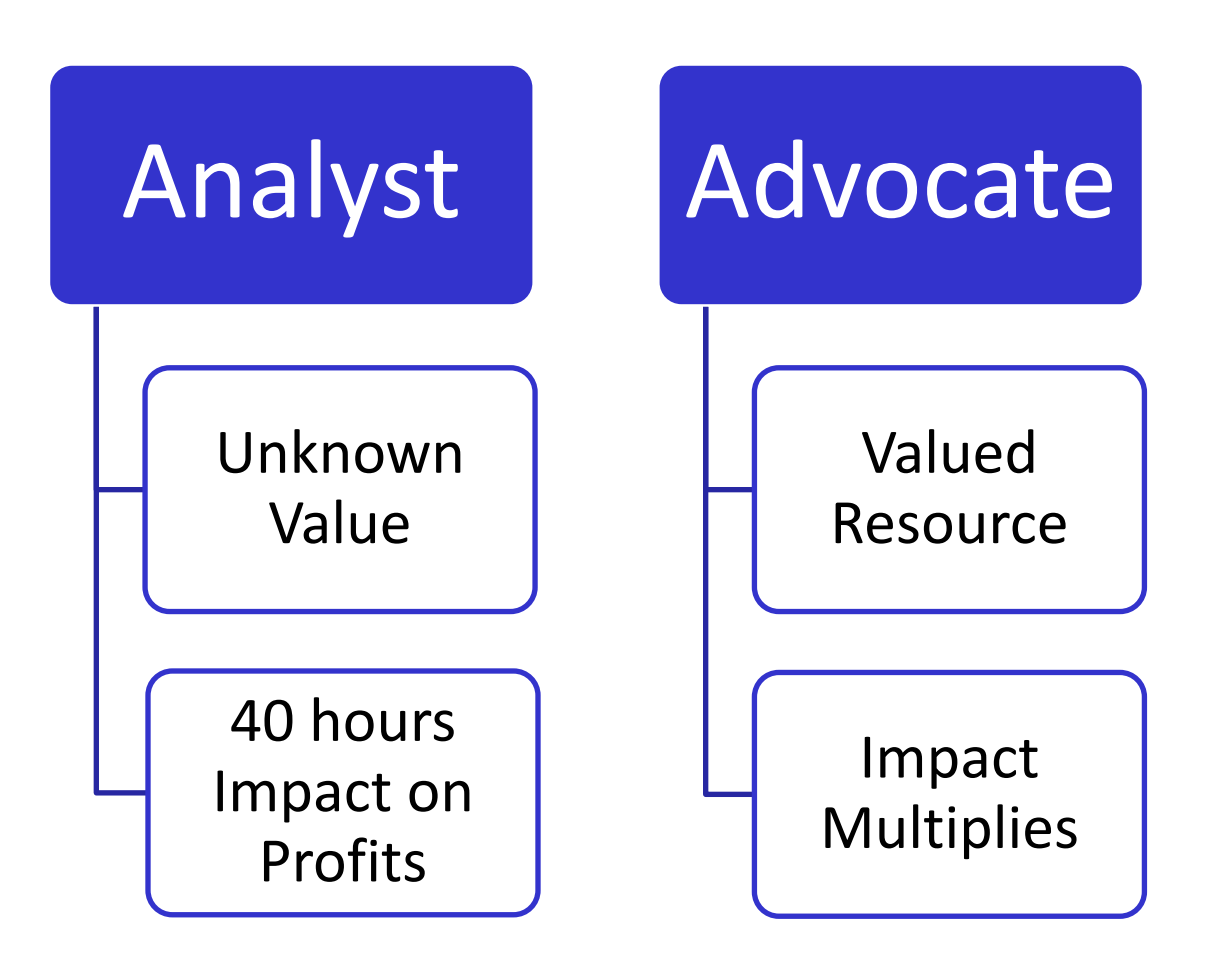

With more projects, whose expertise can you leverage?

ANSYS User Meeting

## Use Epsilon as a Resource!

*… within Epsilon*

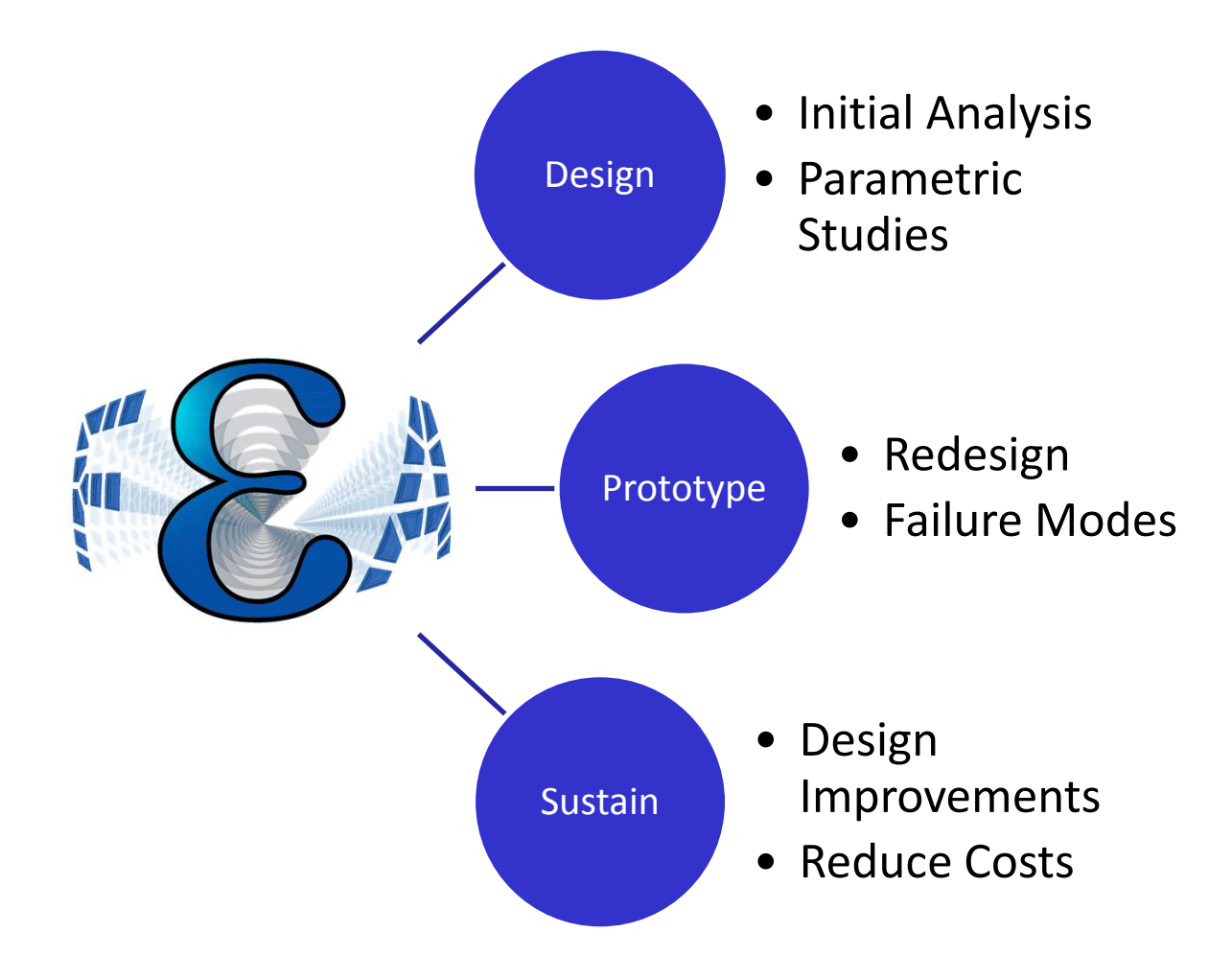

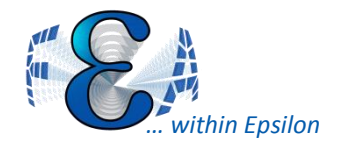

- Let's get an NDA in place
	- Just a phone call away
- Discover Opportunities for Simulation – **Epsilon has a proven approach**
- Become a Champion of FEA
	- Promote FEA as a necessity

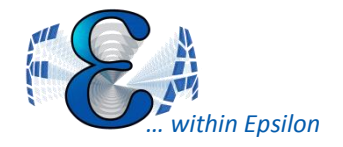

## **Usability Enhancements**

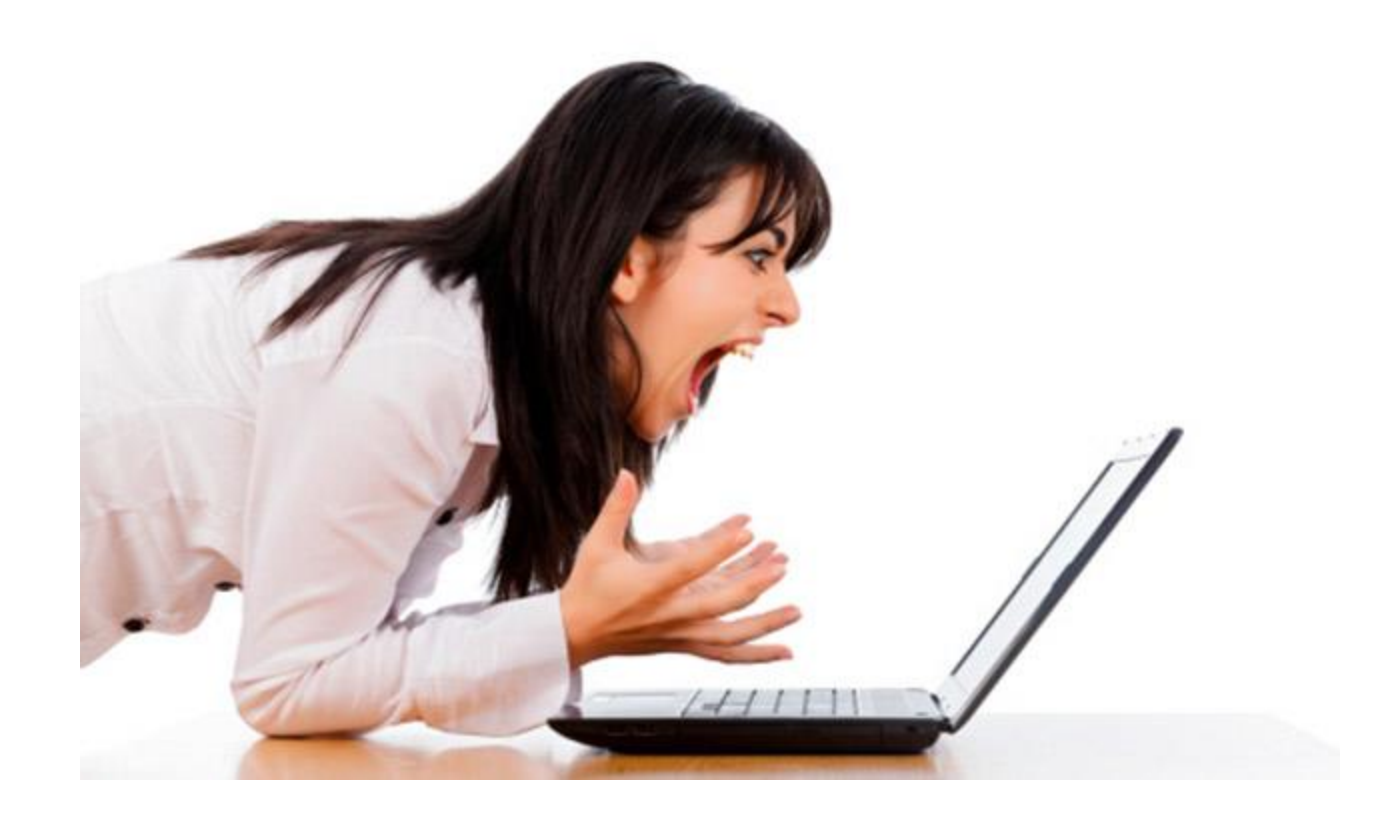

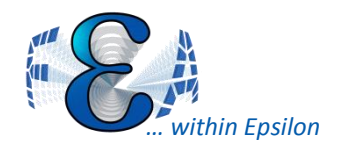

- Parts, connections, boundary conditions, etc. can be organized into groups
- Easily suppress whole groups without hunting for each item

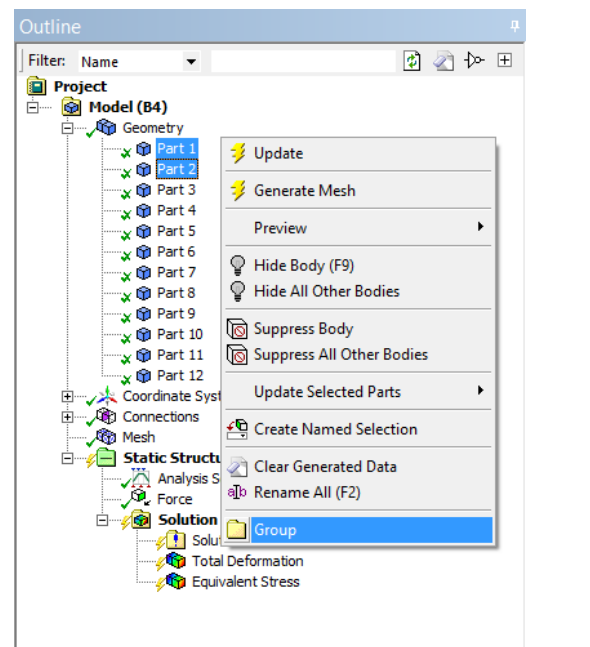

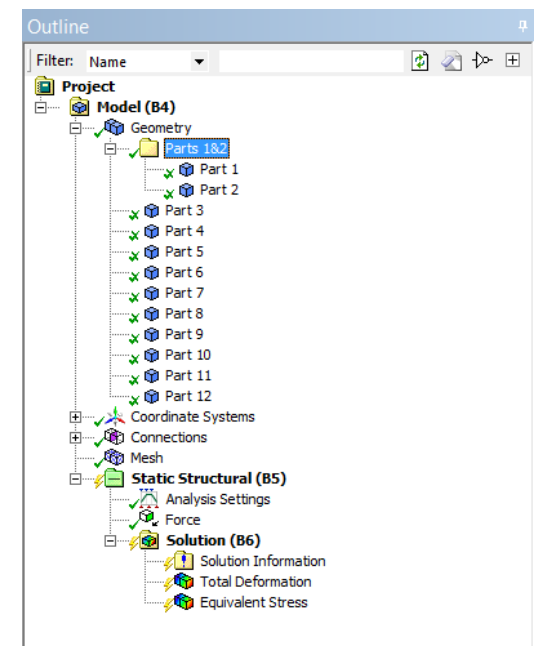

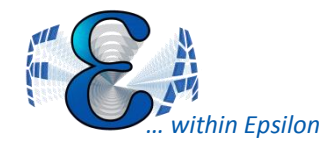

- Display Node/Element numbers through "Annotation Preferences"
- Show specific range of node/elements on the model
	- if needed.

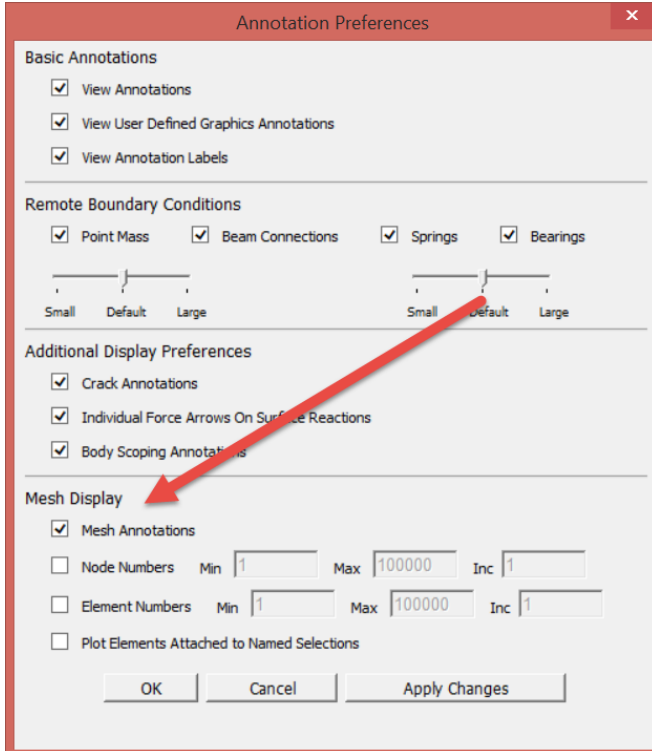

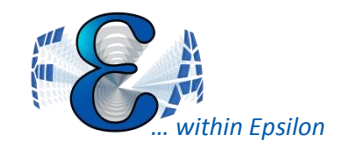

- Improved assembly management
	- Can import more details from sub-models
	- Improved detail management from folders
	- "Preview Assembled Geometry" available

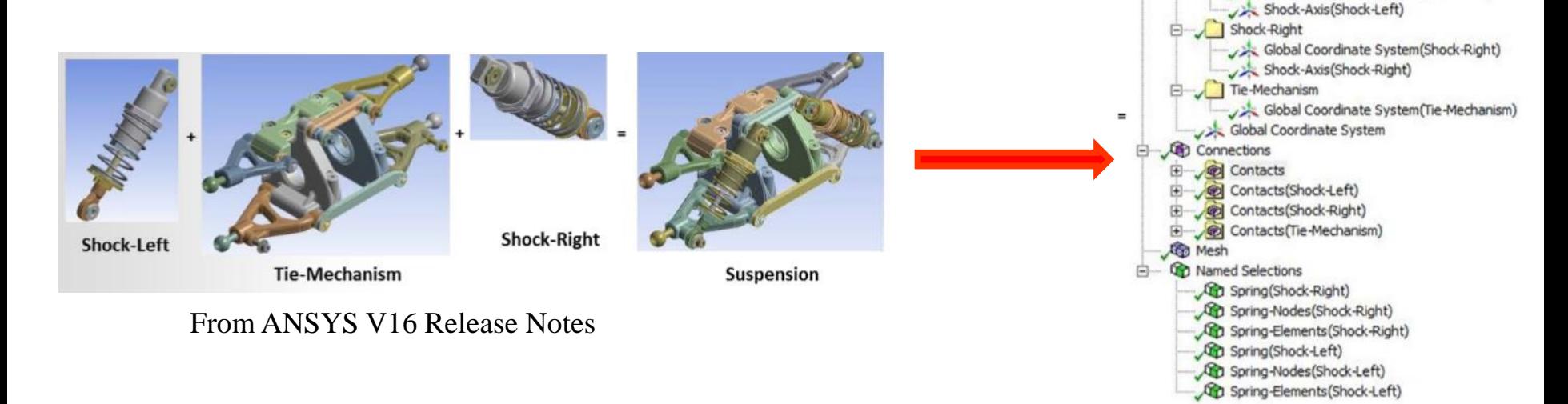

From ANSYS Release Notes

@ Model (B2) Geometry Coordinate Systems B Shock-Left

Global Coordinate System(Shock-Left)

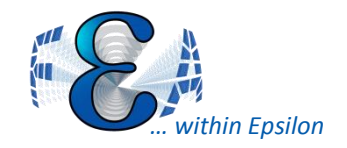

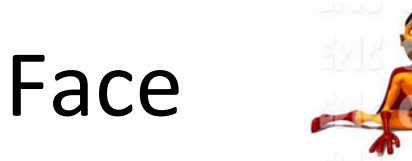

### • Now you can split faces using planes and surfaces!

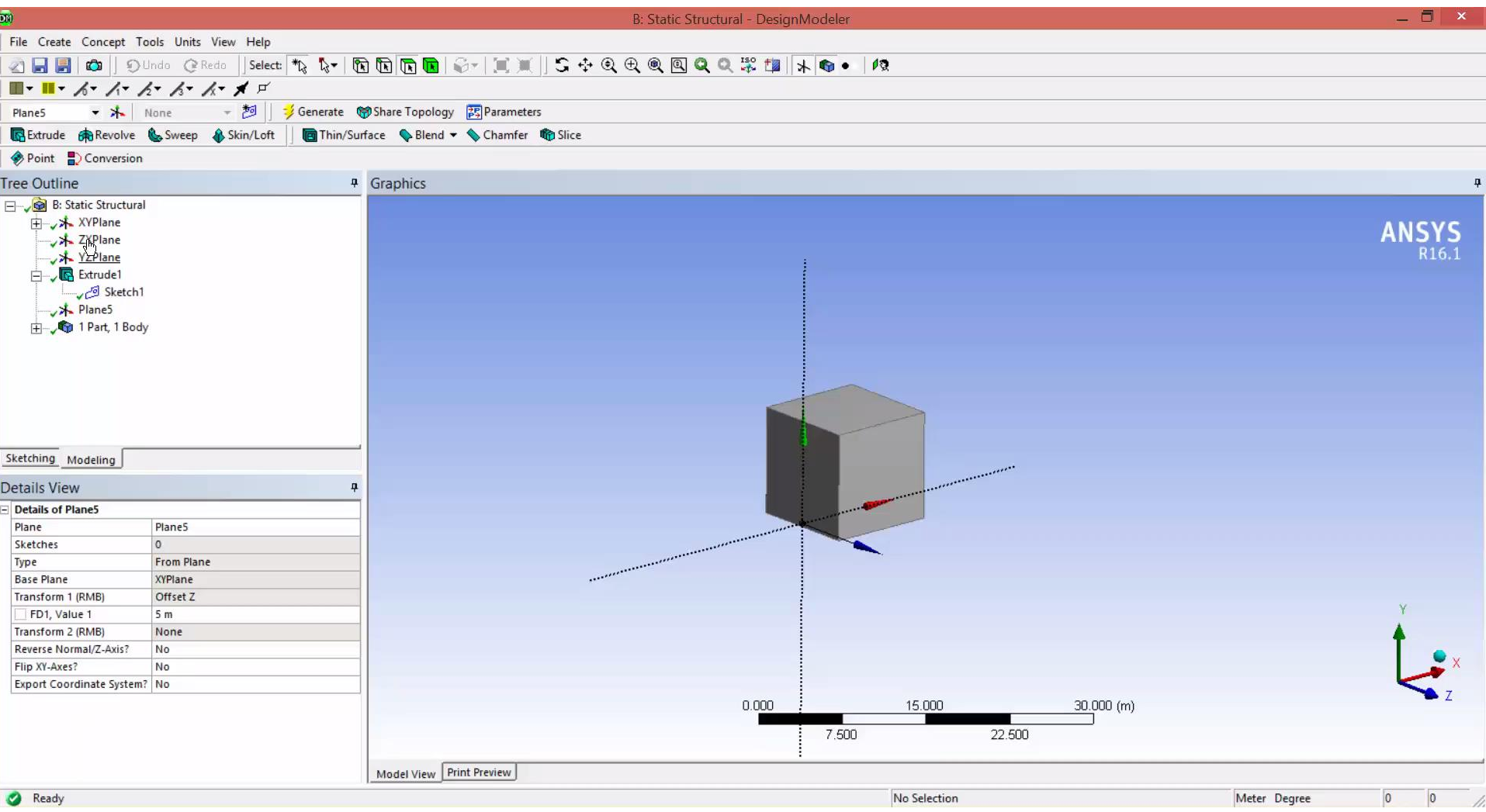

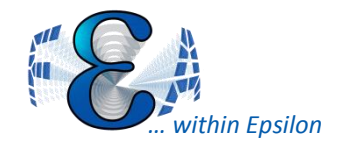

## Detach and Body Repair

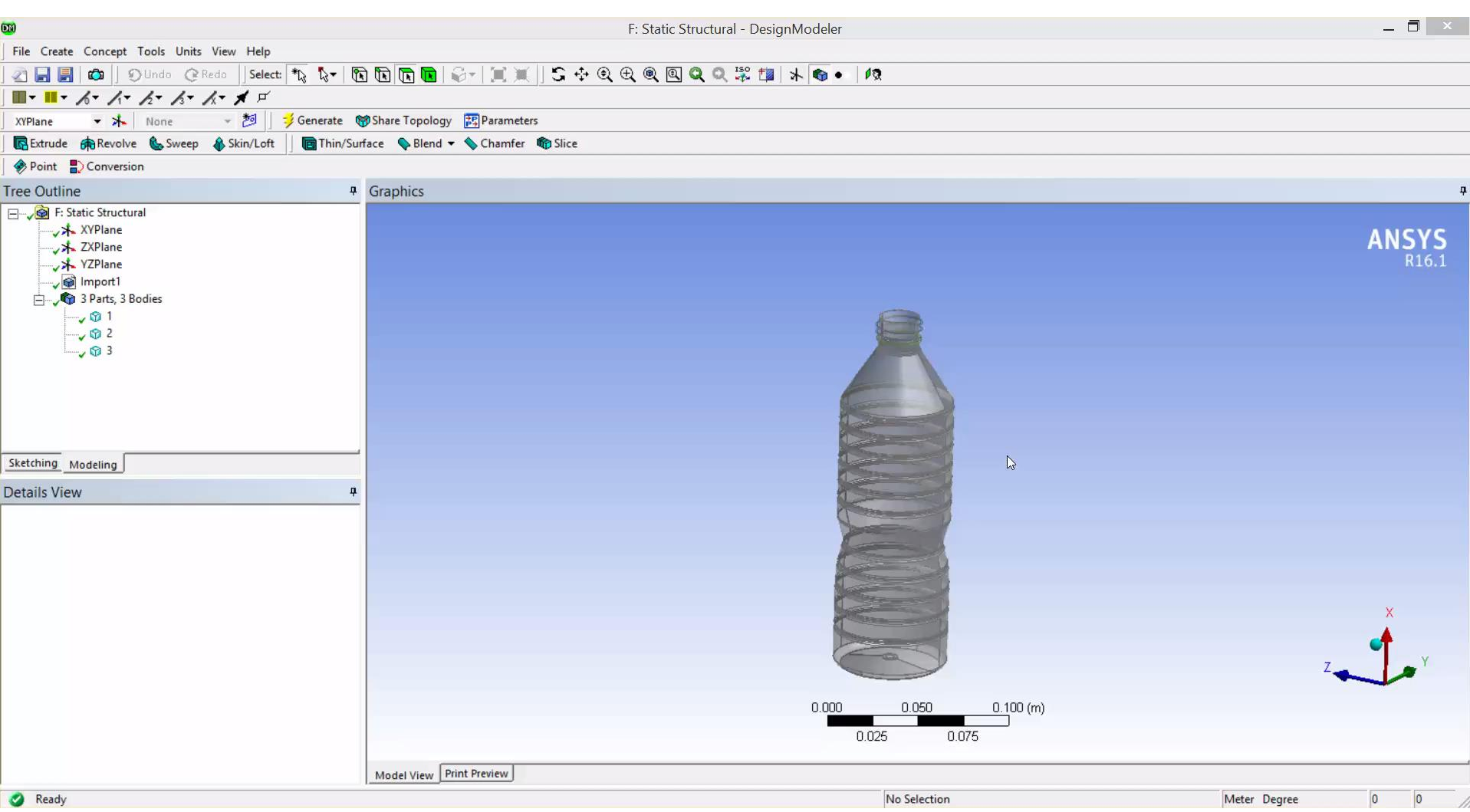

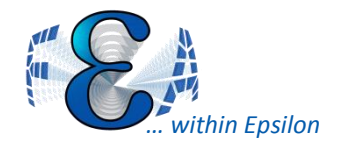

• Vector Plotting allows suppression of principals

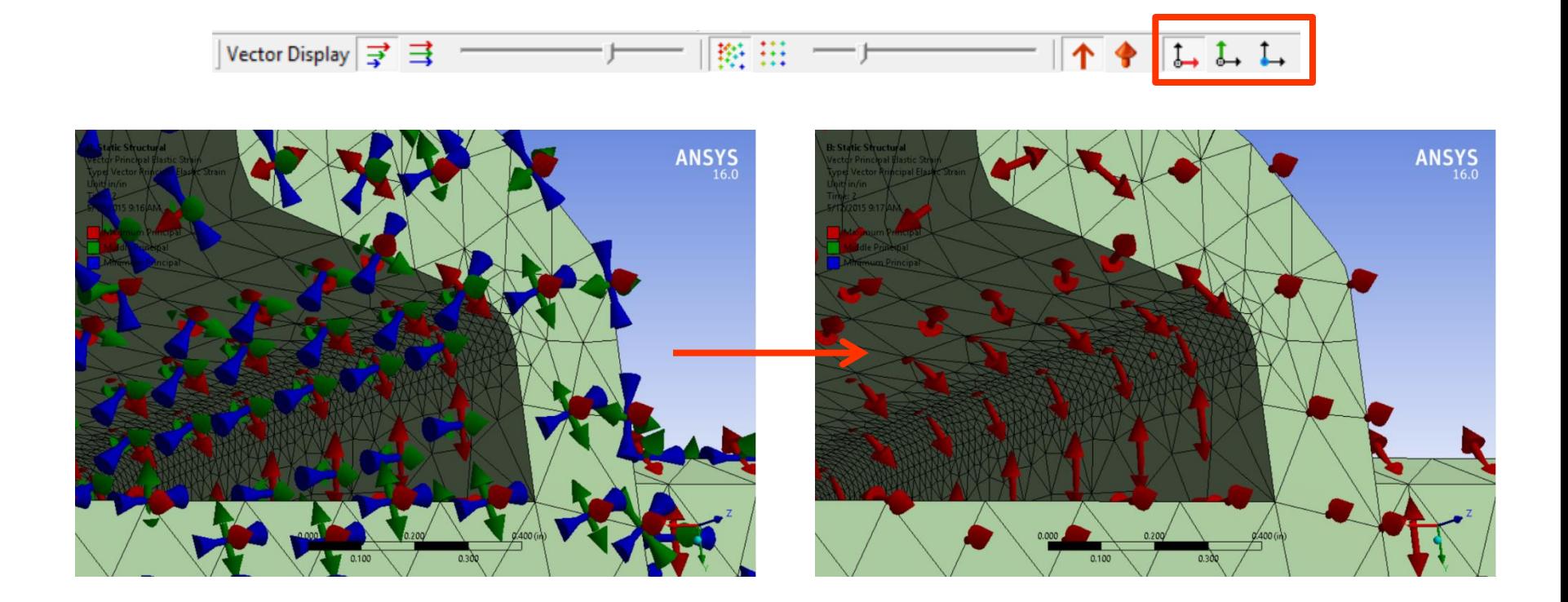

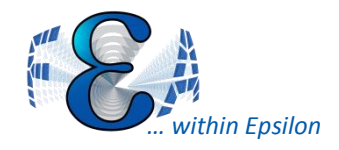

- Tabular participation factor data for modal analyses
- Results Option: set default for calculating time history
- Can now plot stresses and strains for line bodies

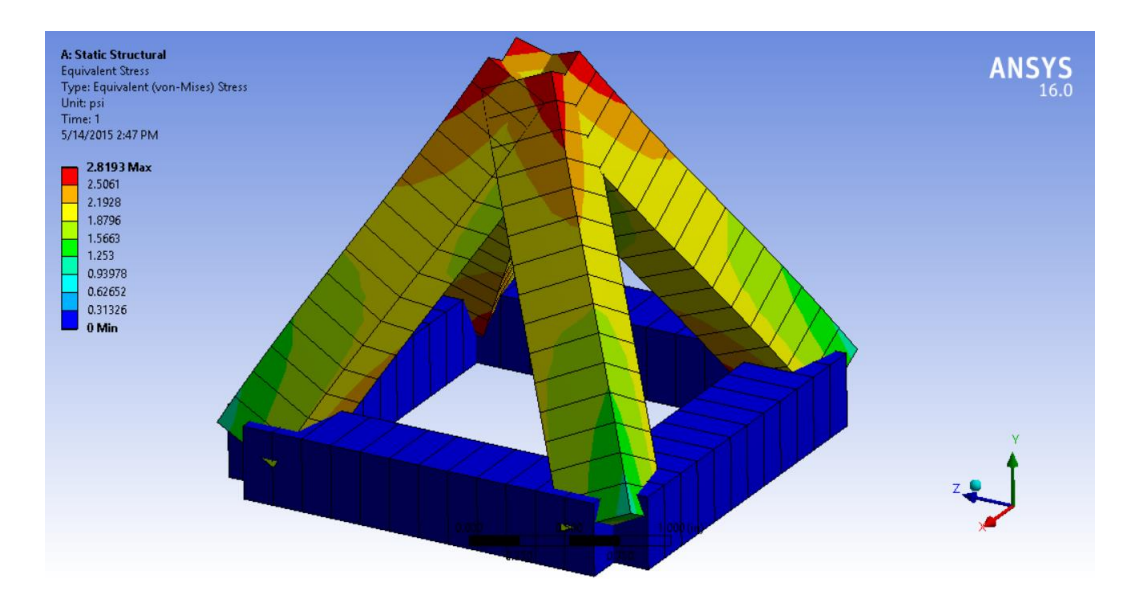

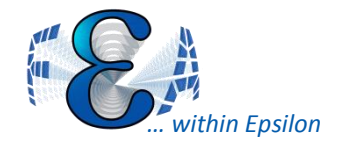

· Explode!

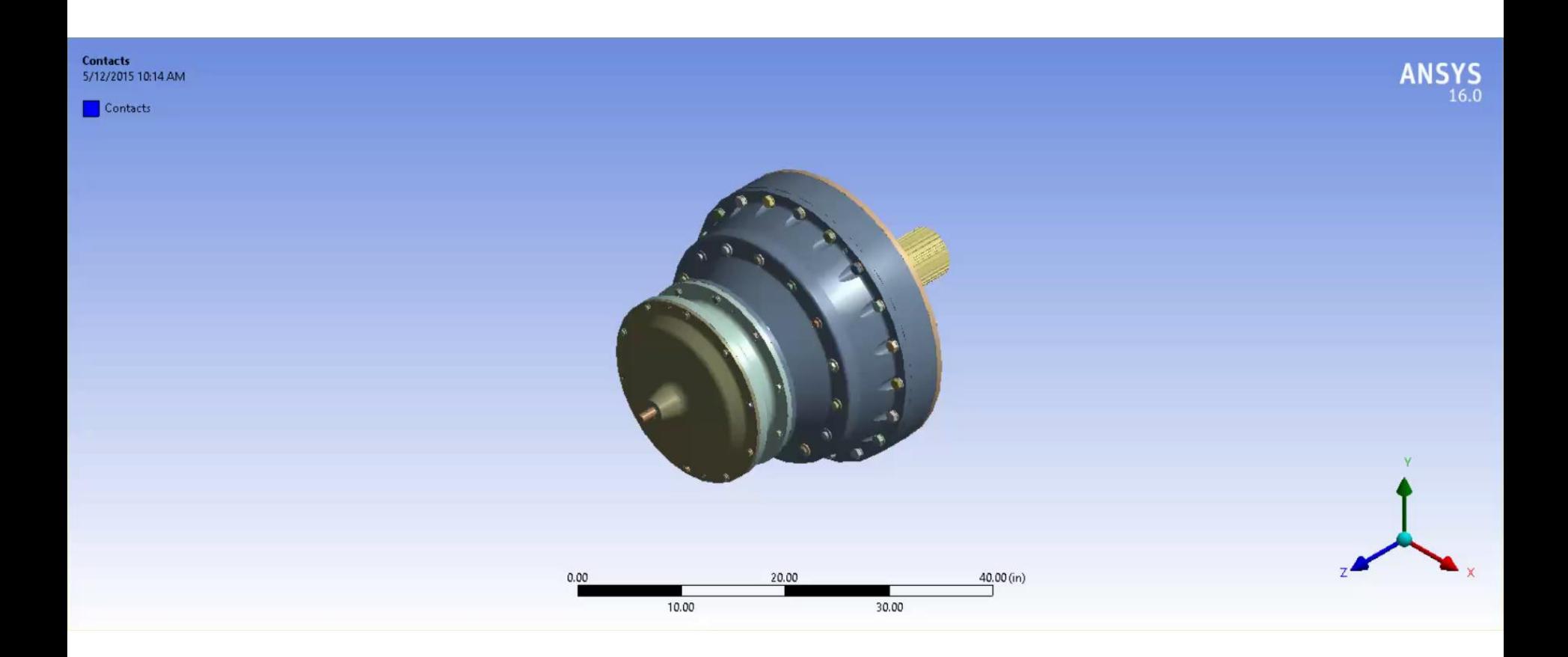

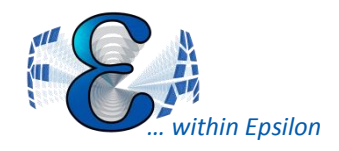

Misc.

- Can open Mechanical in read-only mode (avoids tying up license)
- Filter Tree Based on Visible Bodies
- Selection Information tells you distance between selected items

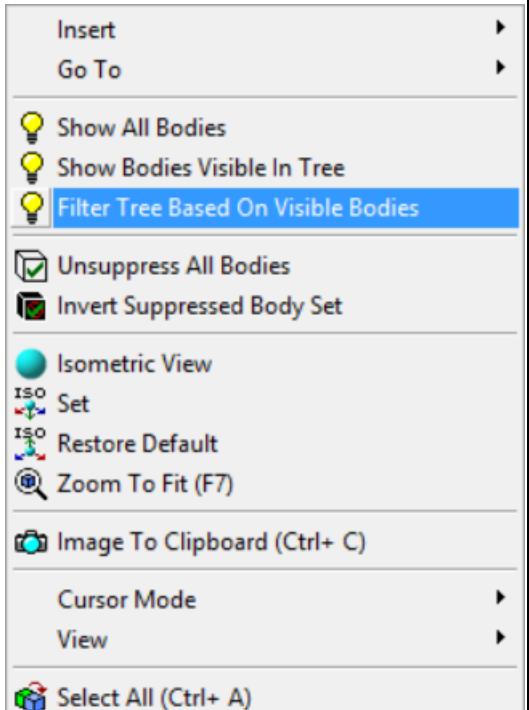

#### **Selection Information**

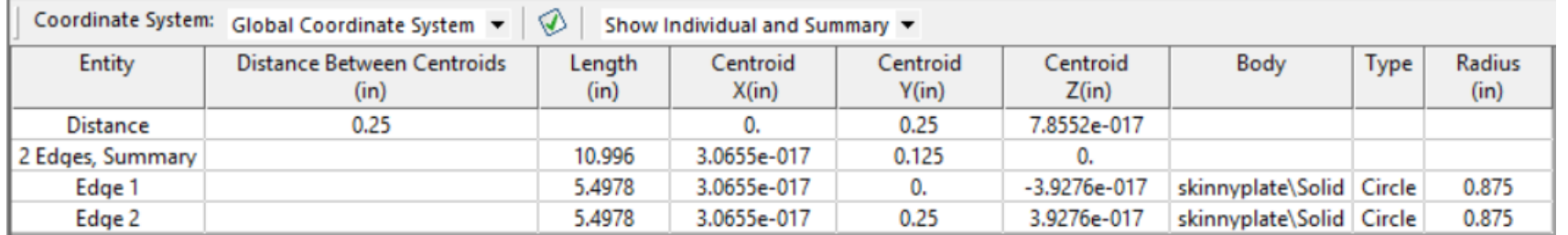

#### From ANSYS V16 Release Notes

ANSYS User Meeting

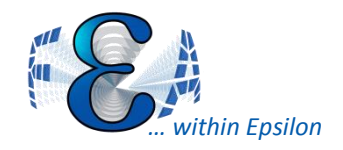

Misc.

• Thermal Fluid Line Bodies: Import pipe volumes as line bodies to model thermal fluid flow

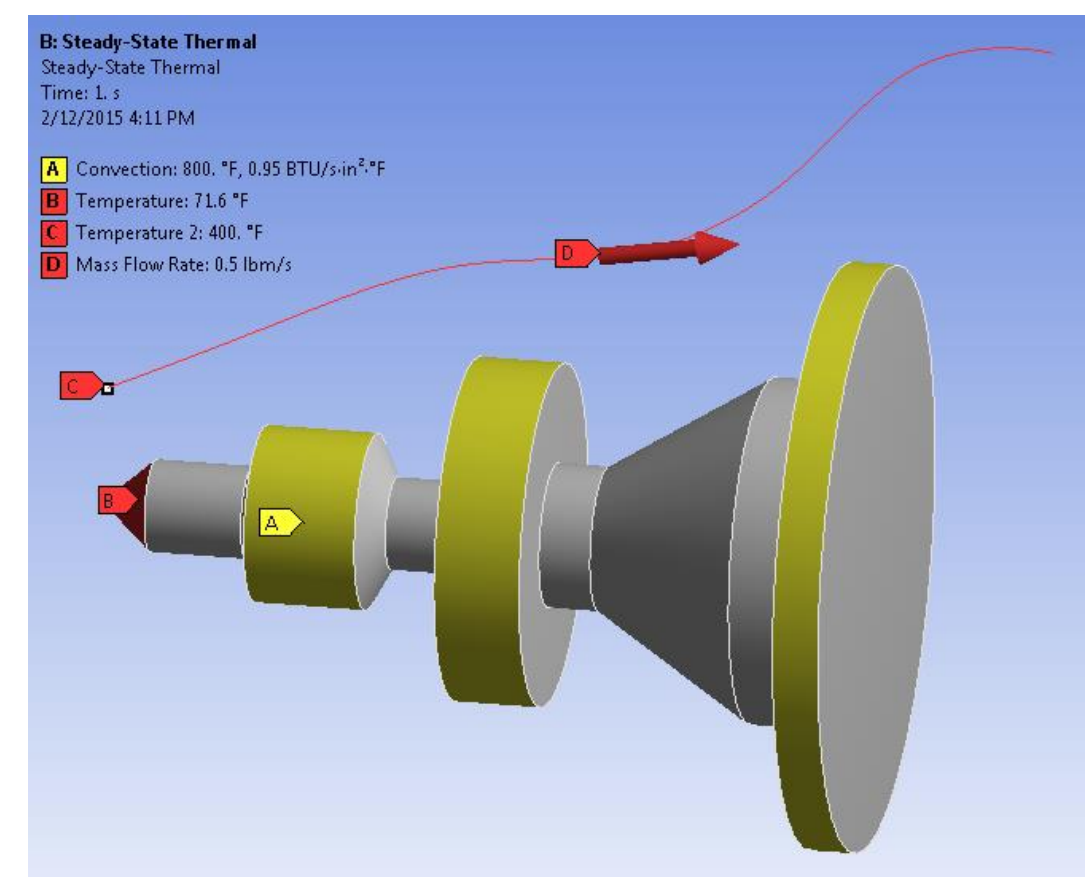

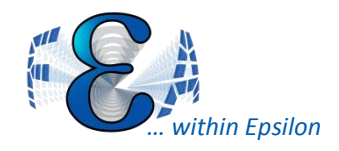

- Buckling: Now includes nonlinear effects, renamed Eigenvalue Buckling
	- Incremental loads may now be added after static pre-stress
	- Joints now supported in linear buckling

Ultimate buckling load of the nonlinear buckling is calculated as follows:

$$
F_{\textit{buckling}} = F_{\textit{res tart}} + \lambda F_{\textit{perturbed}}
$$

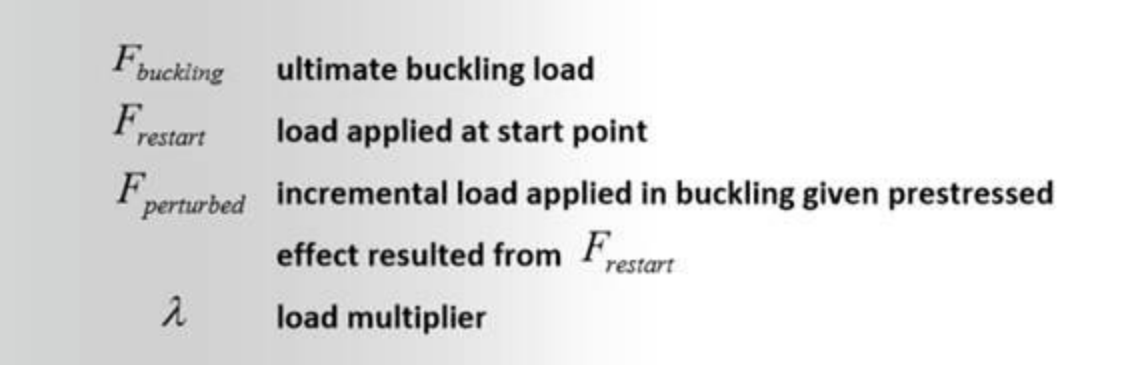

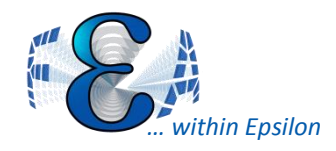

- Distributed Mass
	- Paint bodies, or surfaces with specified mass
- Element Orientation—Use surface/edge guides
	- Can adjust normals within Mechanical but operates on entire body
- Joint Element Control define elements used in joints
	- Contact or MPC184's
- Solver Pivot Checking continue solving when underconstraint detected
	- V15 became more sensitive to pivot errors
	- V16 let's us better ignore these errors
	- See PIVCHECK MAPDL command)

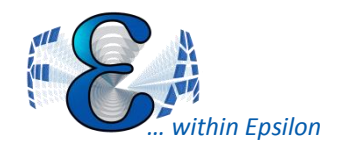

- IGES Import Instancing
	- Can reuse meshing for instanced bodies, for example
- DM Upgrade Feature Version
	- Can choose whether to update legacy .agdb's
- DM sort parts alphabetically
- Geometry attachment up to 2x faster
- Multi-threaded (parallel CPU) contact detection

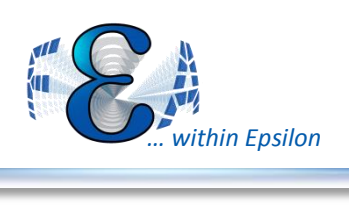

## Meshing

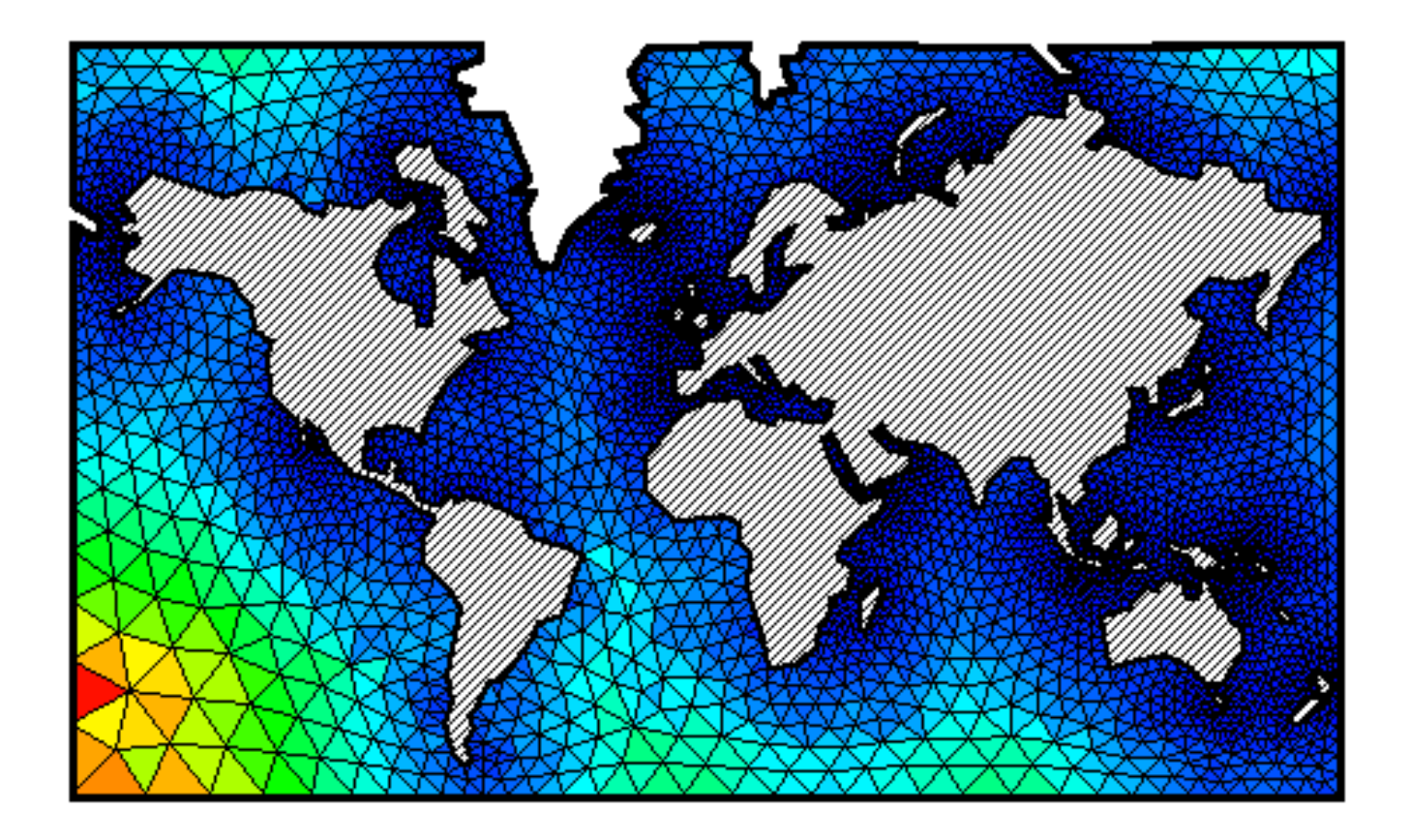

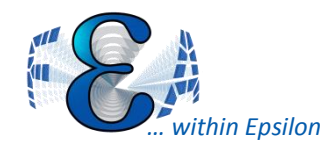

# Mesh Connections

**ANSYS** 

- ANSYS inc. continues trend avoiding shared topology.
- This trend exists from WB inception.
- Also note Spaceclaim alongside DM info.

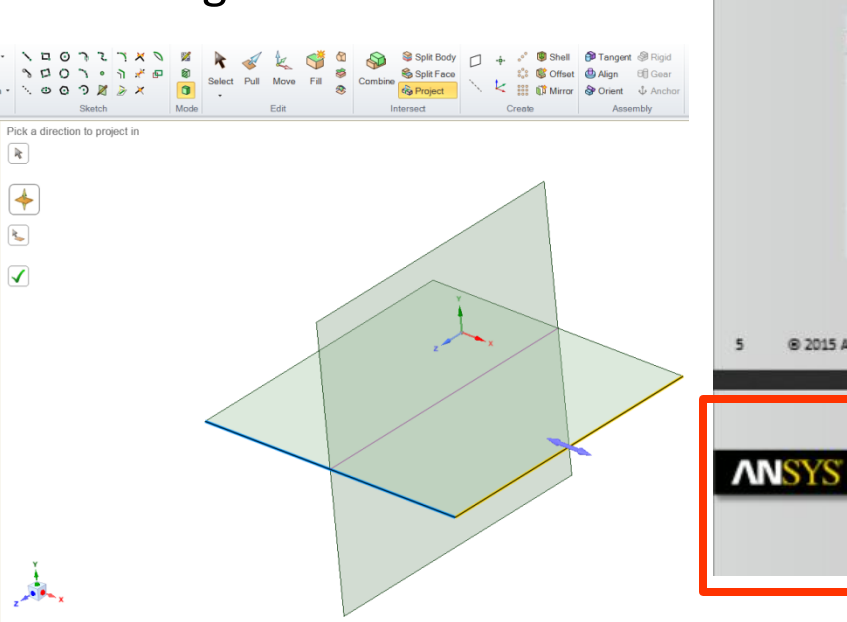

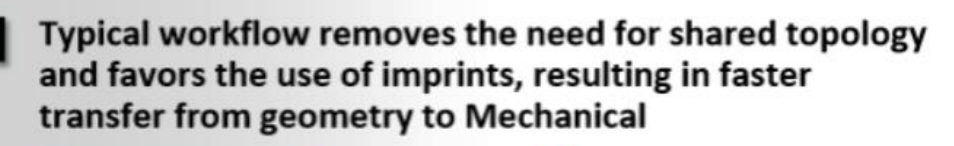

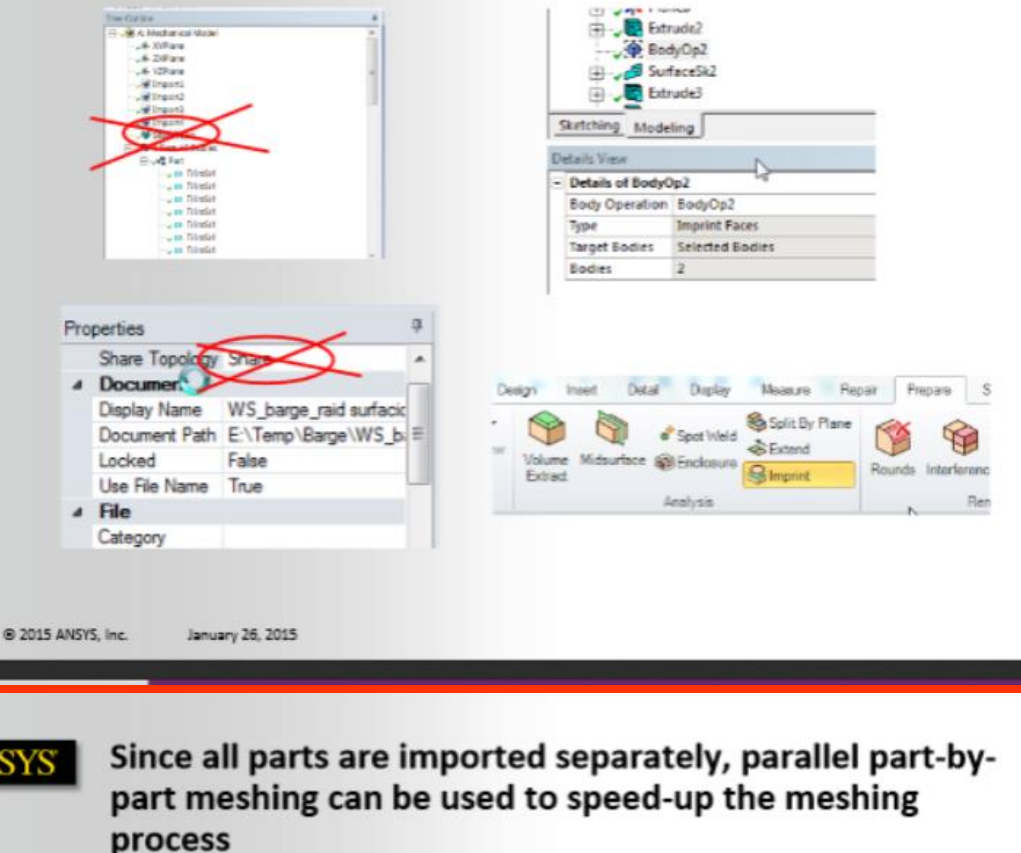

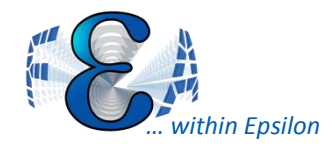

- Connect parts/bodies in ANSYS by selecting the common point/edge/face between the two.
- Allows for greater control of what is/isn't connected
- Connections can be "automated" similar to contacts
- Large number of connections fail in our test cases

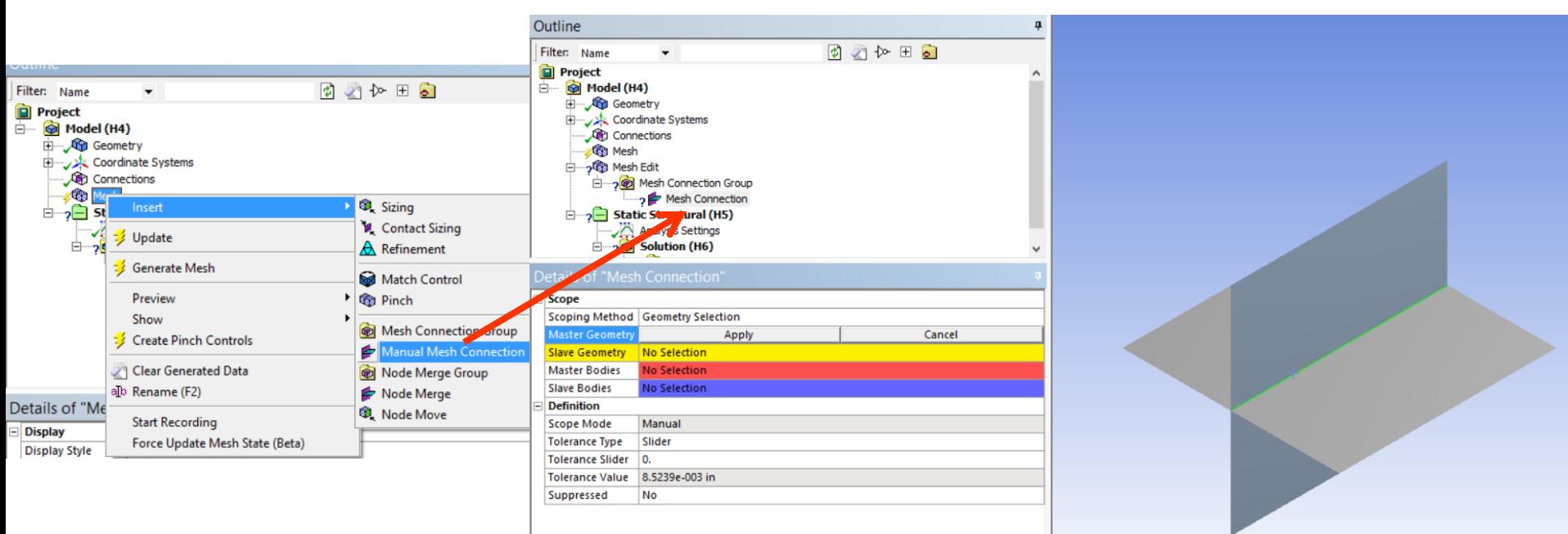

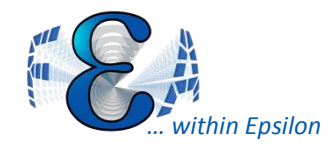

- Connect nodes between parts/bodies in ANSYS by selecting the common points/edges/faces.
	- Like NUMMRG command in MAPDL
- Allows for tolerance control between present node connections within the model

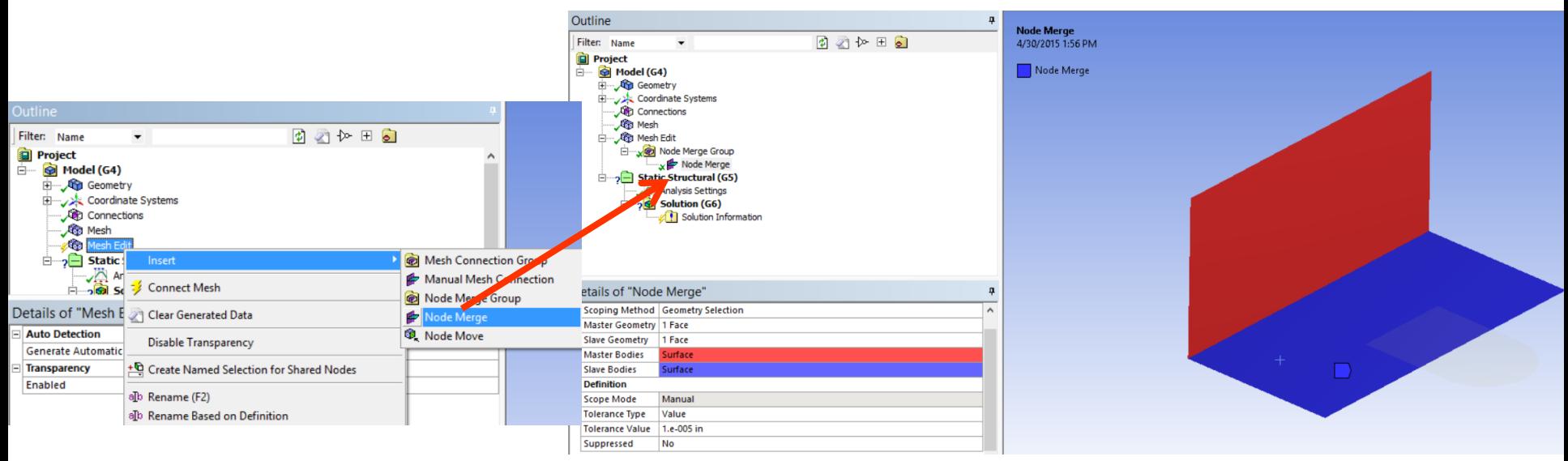

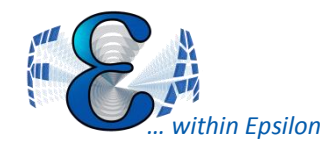

# What's the Difference?!?

- Mesh Connection:
	- Mesh connection will move the nodes of the slave geometry to match the master geometry. Both bodies will share common nodes between the two.
- Node Merge:
	- Node merges will merge any nodes that are within the set tolerance. Small tolerances merge nodes on top of each other—large tolerances forces nodes to merge over a larger area.

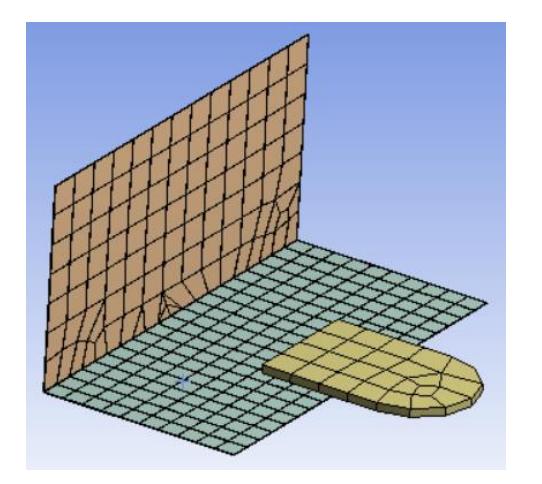

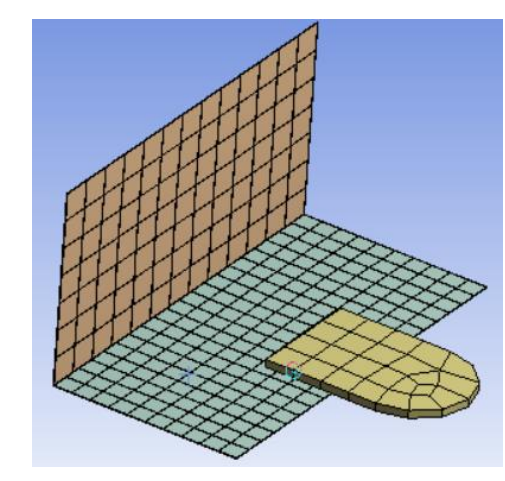

Tolerance: 1e-5, Nodes Merged: 2 Tolerance: .25, Nodes Merged: 25

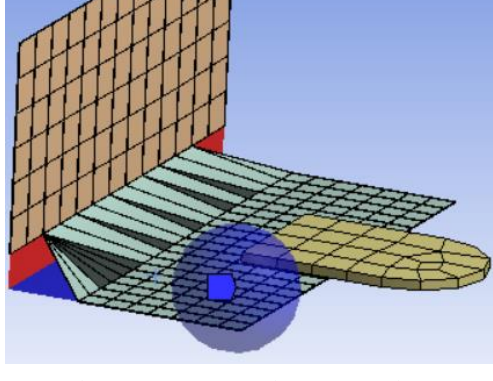

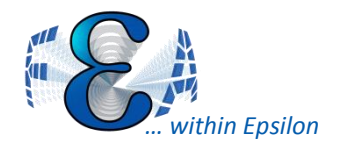

## **Node Moving**

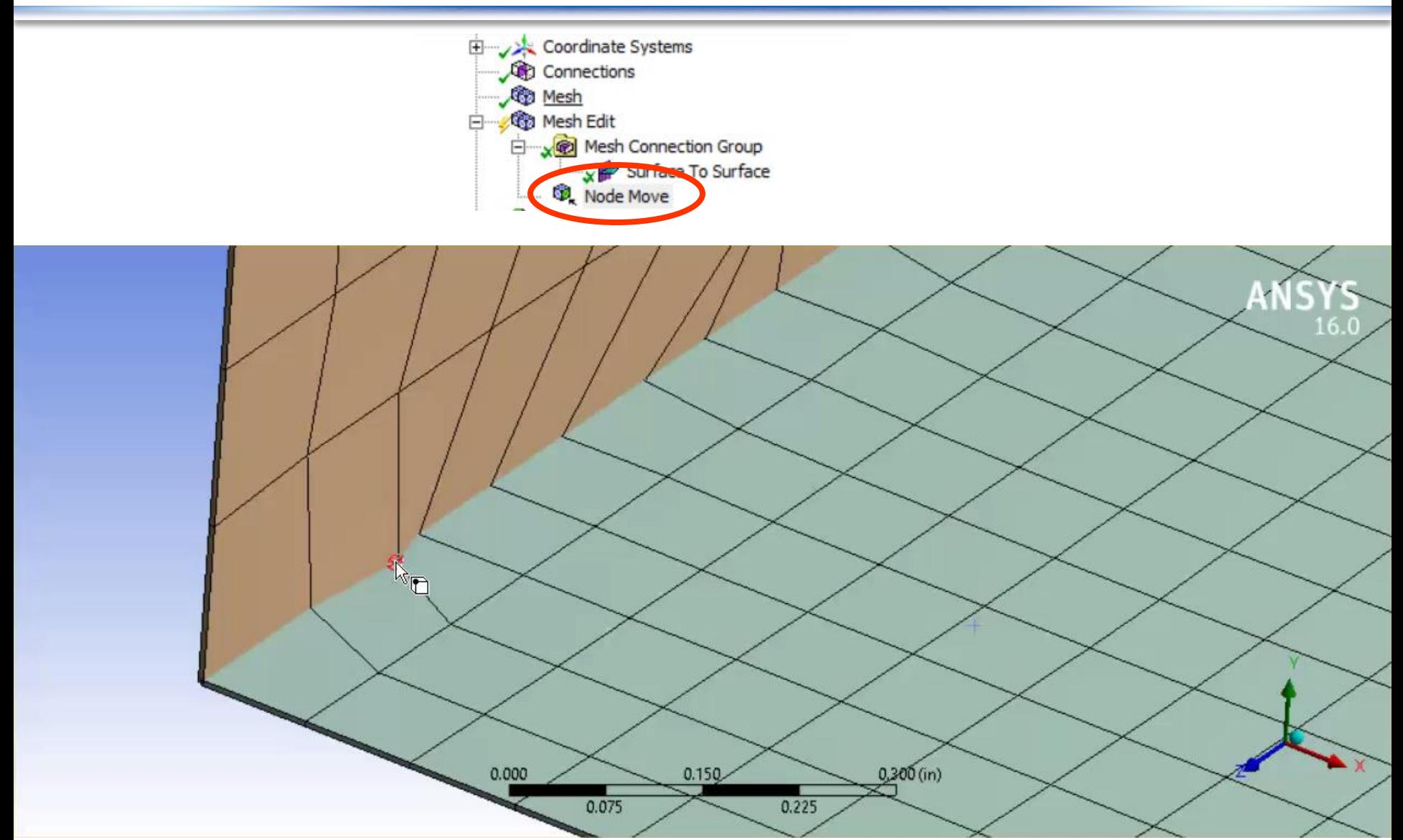

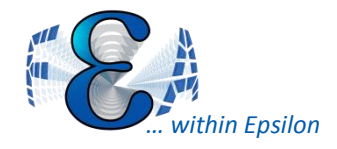

# Display Element Quality

- Display the mesh quality under "Mesh Details"
- Quick and easy way to look at the effects of mesh connection/node merging/node moving
- Uses combination of previous element quality viewing options

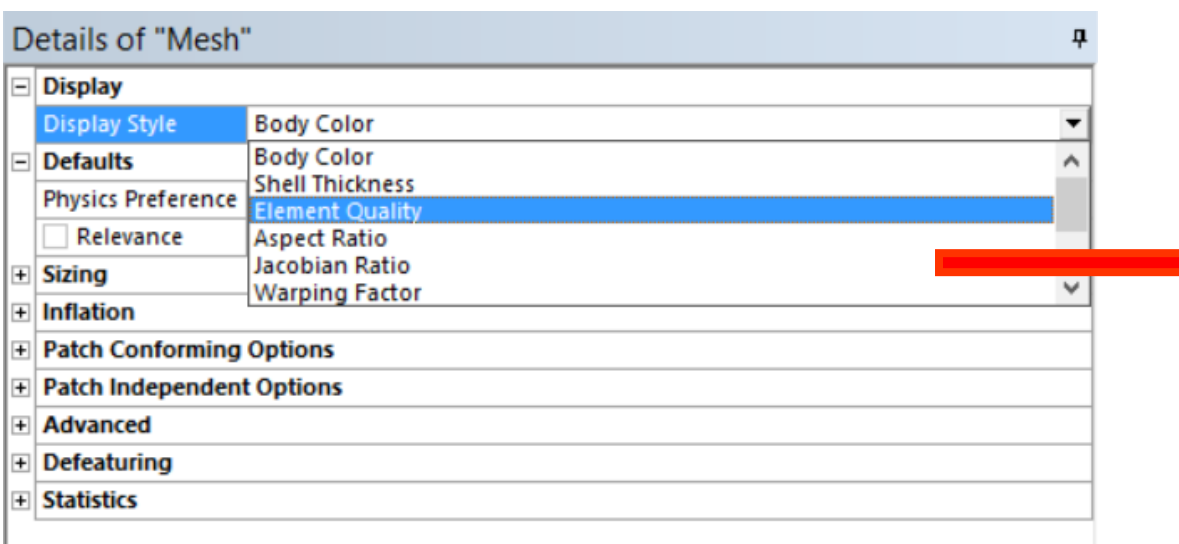

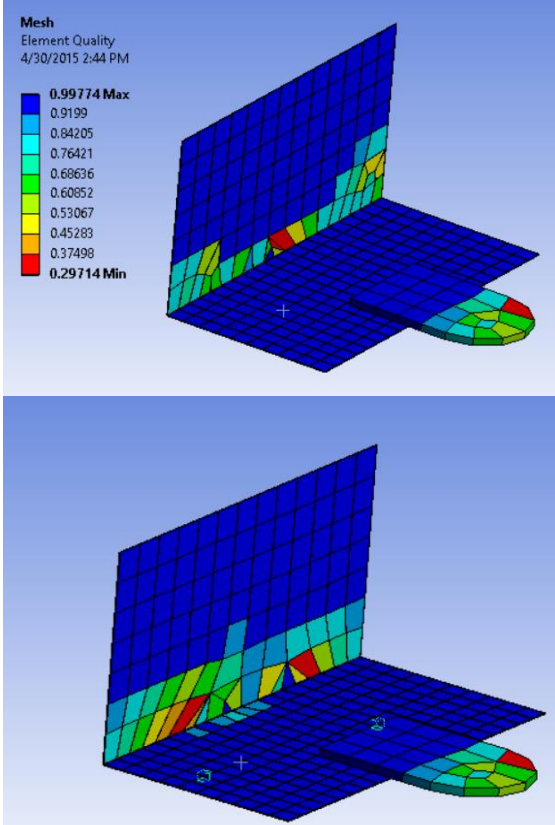

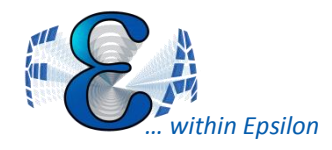

- New feature for nonlinear, large deflection analyses: "Nonlinear Adaptive Region"
- Intended to ressolve convergence issues with high deformation load cases, esp. elastomers
- Extending trend from earlier "rezoning"
	- previously only in MAPDL
- Still has lots of caveats
	- Commercial application is still narrow/costly

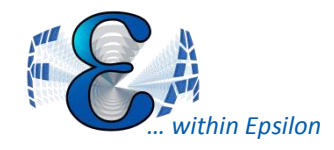

- Implement during Solution options
	- Define subset of timesteps to check: less computation time
	- Multiple criteria options: skewness, strain energy, bounding box
	- Only remeshes when criteria is met and only in problem areas

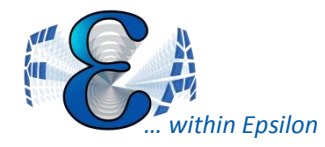

- Must use linear tetrahedral elements for 3D bodies – SOLID285's
- Scope to solid bodies or elements only no shells
- Altered mesh cannot be shared between linked analyses
- No explicit indication where a remesh has occurred
- May introduce solution chatter that would otherwise not be present

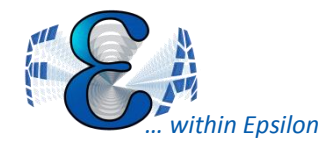

### Cannot be used in combination with the following features/conditions on the same part:

- Cyclic Symmetry
- Contact Formulations: Normal Lagrange (3D), MPC, and Beam
- Contact Behaviors: Auto Asymmetric
- Point Mass, Beam Connection, Joints, Spring, and Bearing
- Remote Force, Remote Displacement, Moment, Thermal Condition, and Remote Point
- Spatially varying boundary conditions
- **Coupling**
- Constraint Equation

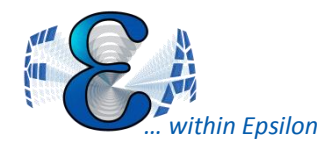

# Adaptive Meshing: Procedure

#### For 3D bodies, you must set the mesh to linear tetrahedral:

- Insert->Method->Definition->Method->Tetrahedrons
- Insert->Method->Definition->Method->Element Midside Nodes->"Dropped"

#### Large Deflection must be turned on:

• Analysis Settings->Solver Controls->Large Deflection-> On

#### Store Results At All Time Points:

• Analysis Settings->Output Controls->Store Results At-> All Time Points

It may also be helpful to define more loading substeps to check at more points before the elements distort too far

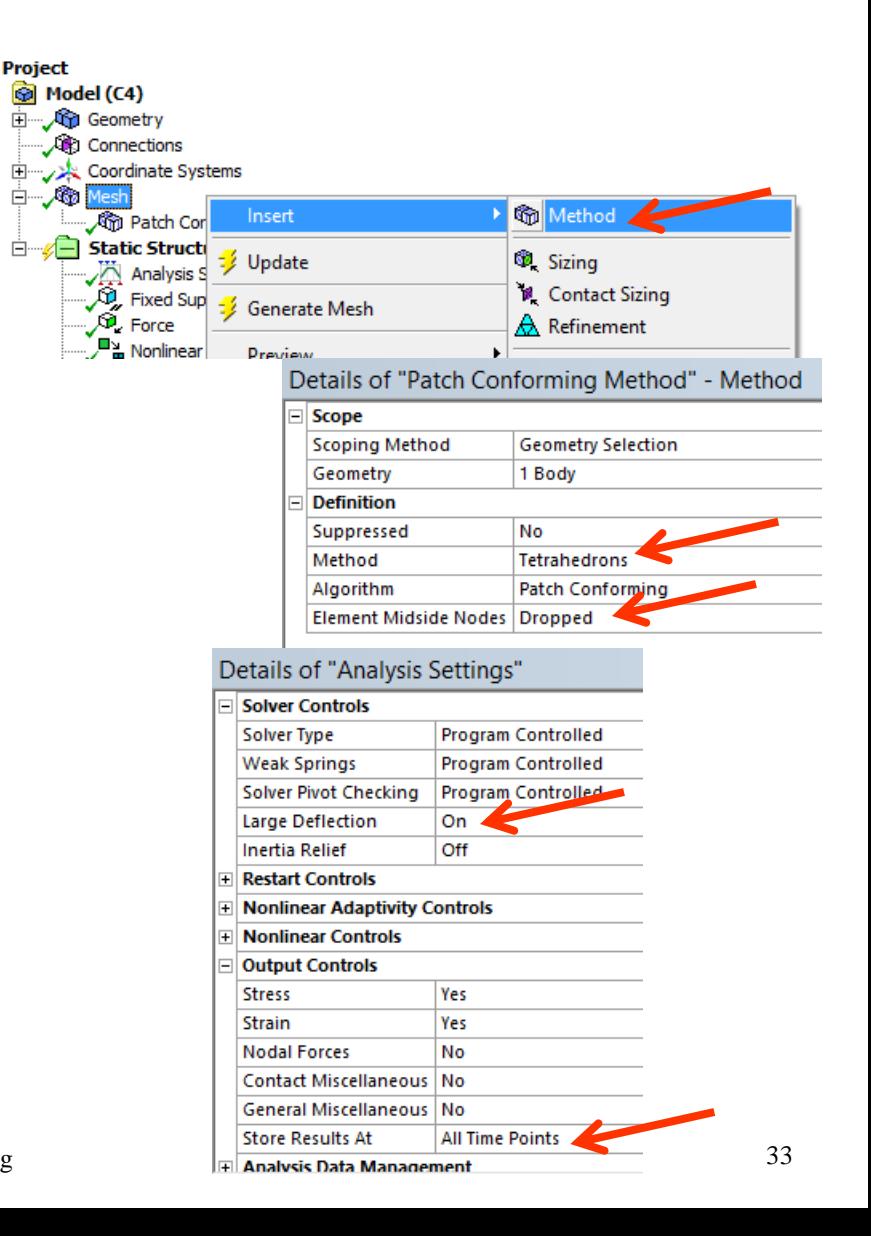

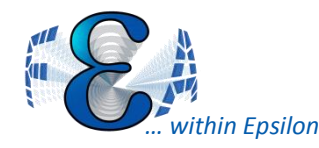

# Adaptive Meshing: Procedure

- With environment selected in the tree, insert Nonlinear Adaptive Region or select it from the Conditions toolbar
- Can only be scoped to a body or named selection of elements
- Select criterion and time range to check upon

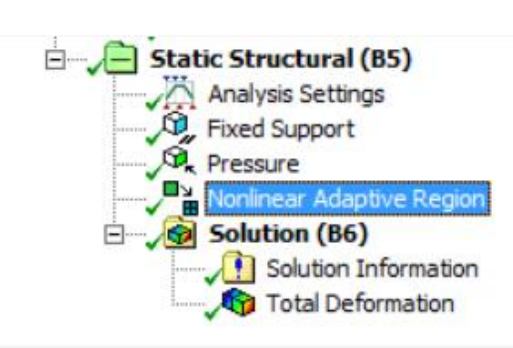

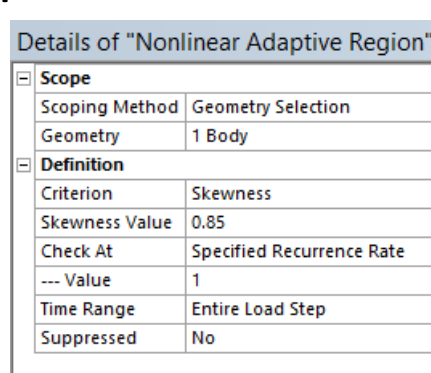

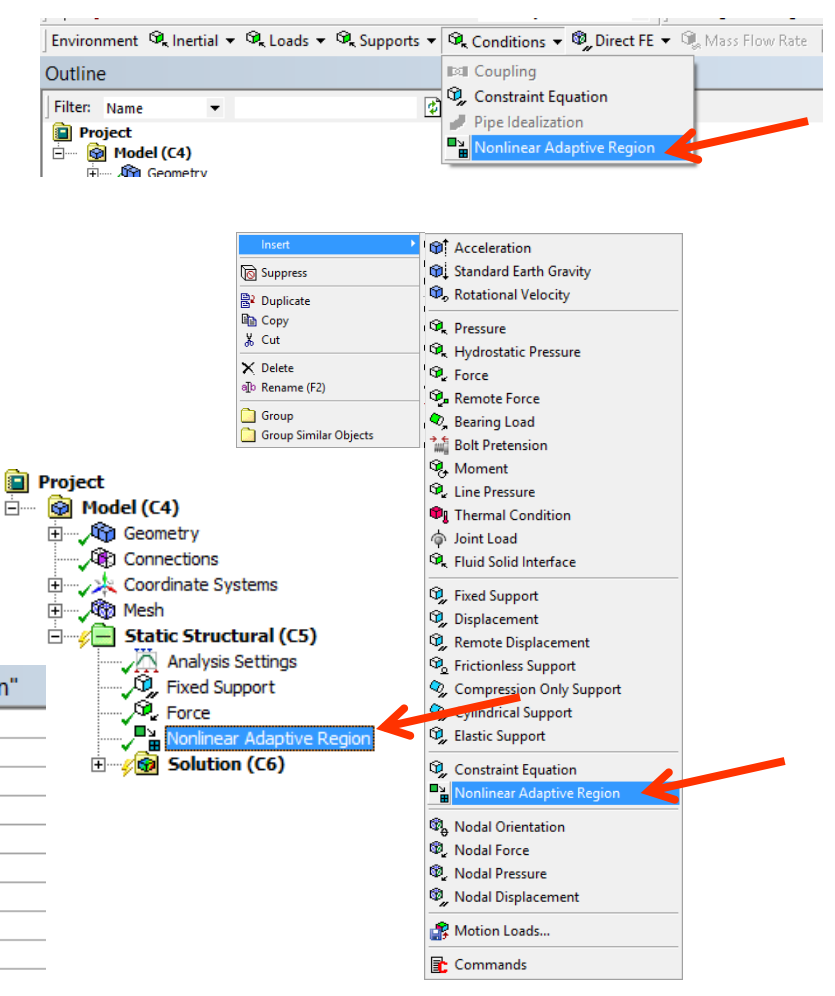

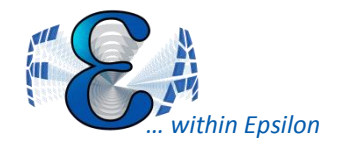

### Check force/displacement convergence graphs or tabular data to find which time step/substep a remesh was applied

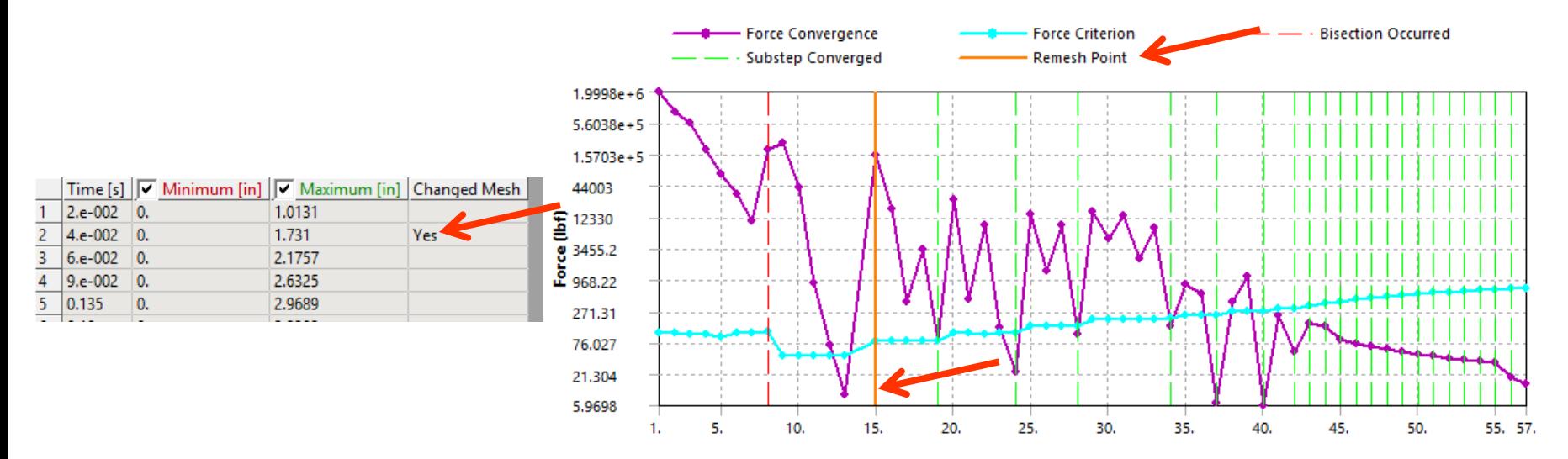

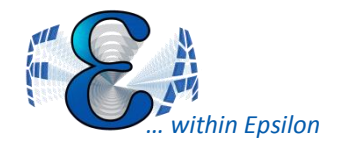

## Adaptive Meshing: Results

### Compare pre-mesh change and post-mesh change substeps to find regions of improvement

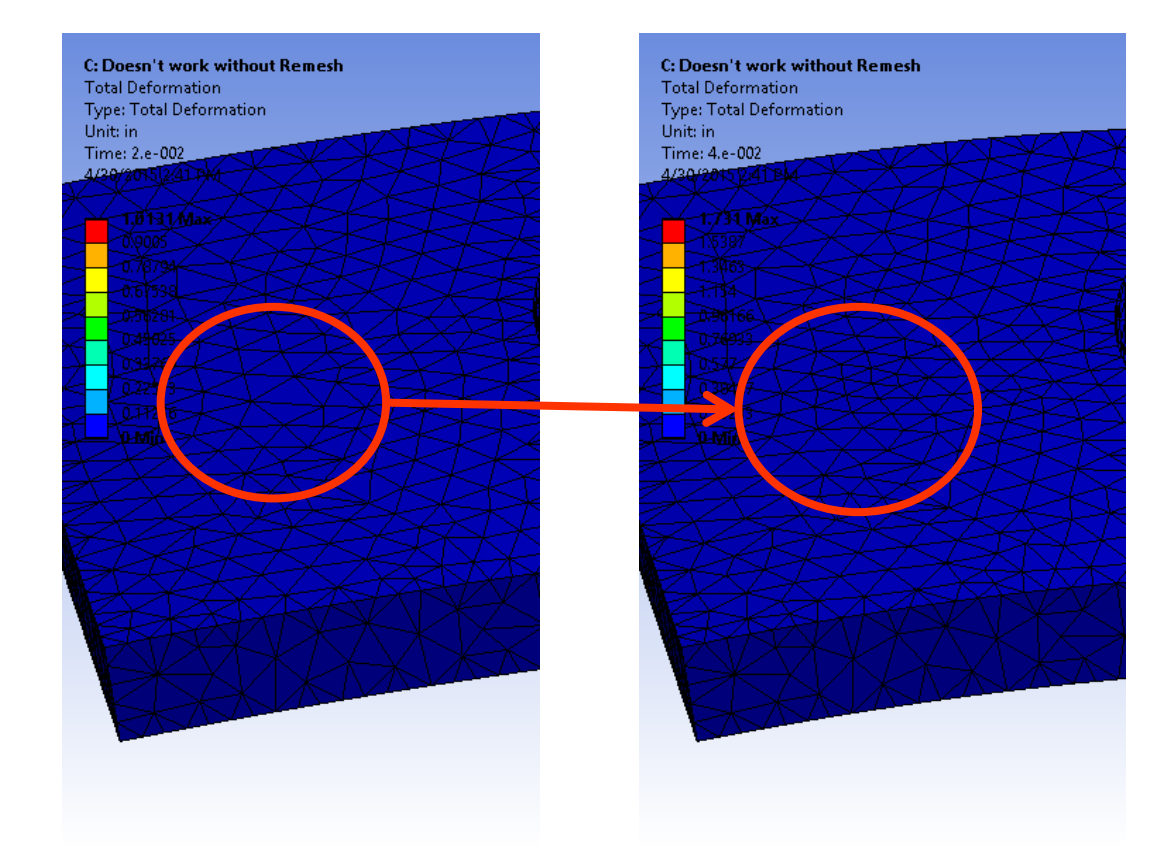

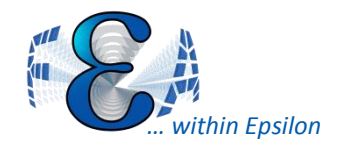

- Fixed Size Function For Sheets set all surface bodies to same mesh density
- Face Meshing can be done without mapping– fewer elements in noncritical bodies attached to critical ones
- Tetra/Pyramid Free Mesh Type give bodies a pyramidal surface, tetrahedral core mesh
- Vertex alignment options available in MultiZone meshing previously only in face meshing
- Inflation allowed for 2D mapped surfaces
- Can now sweep across multiple parts or named selections, and define sweep element size with numerical argument or edge reference

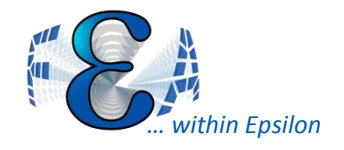

**Weld Connections** 

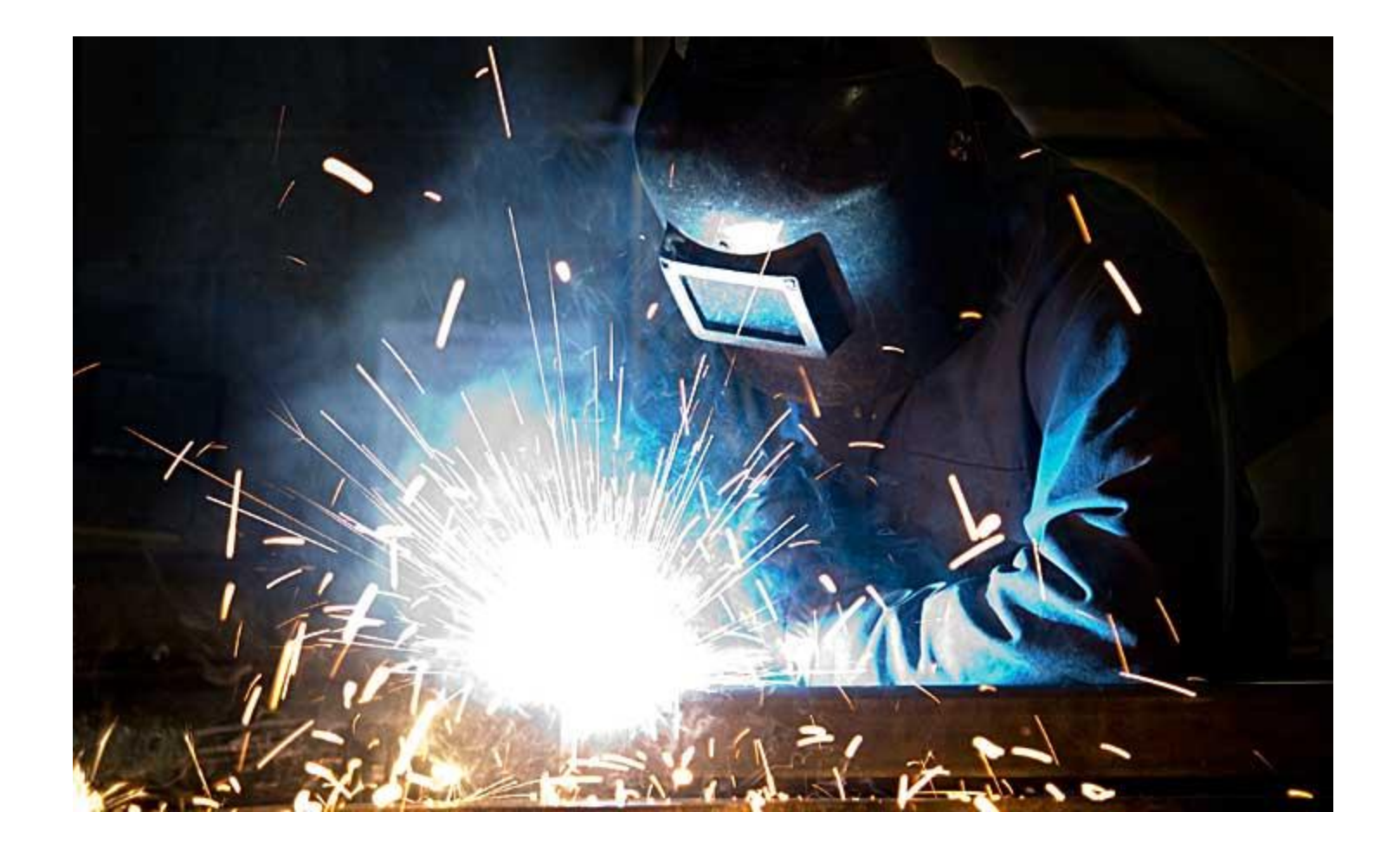

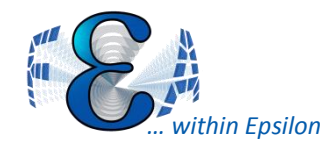

- ANSYS has started to implement welds in DM
- Two types of weld: Continuous and Skip (beta feature)
- Project->Surface Extension

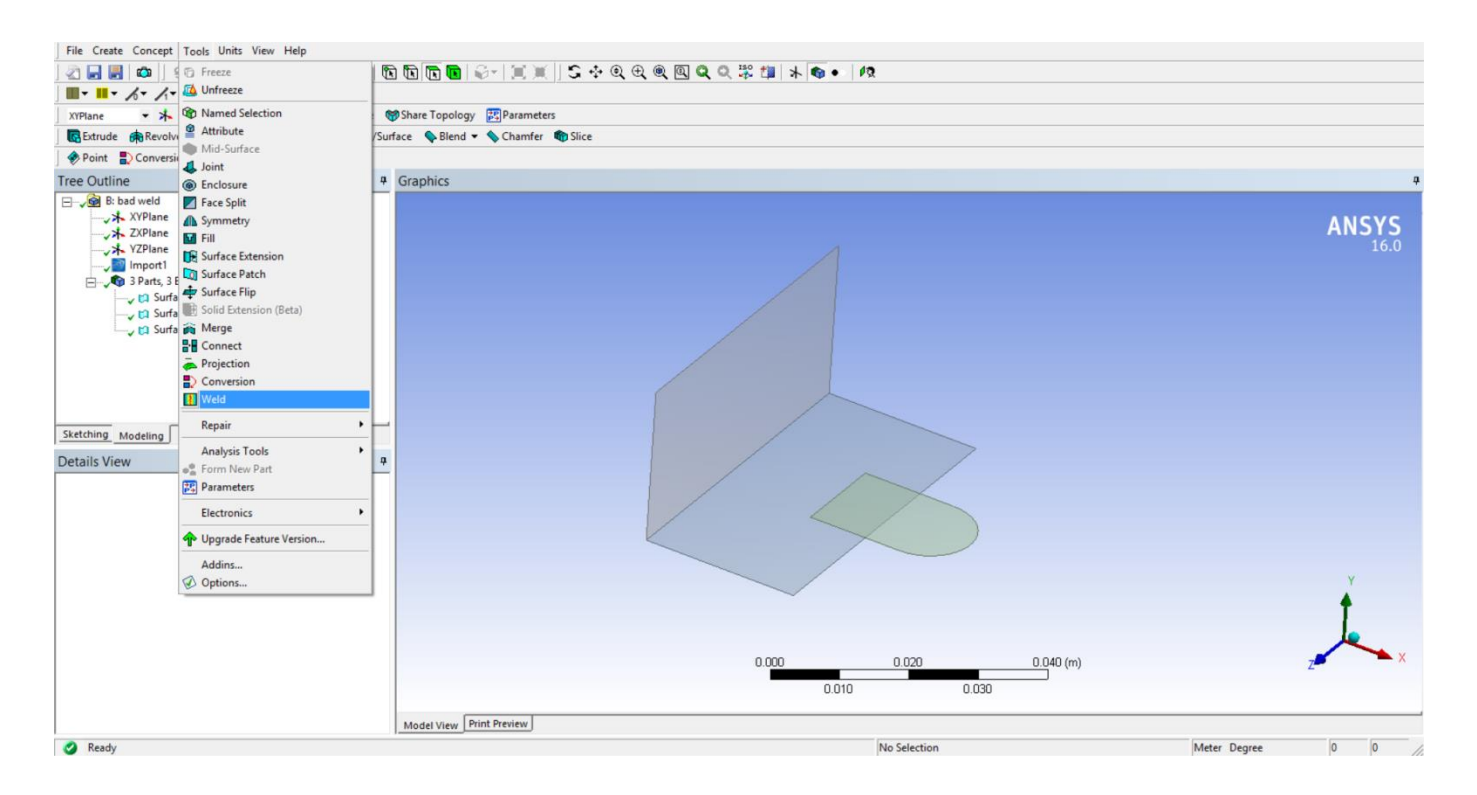

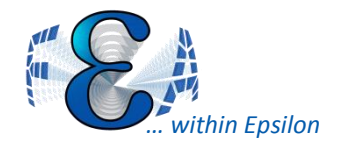

## **Weld Connections**

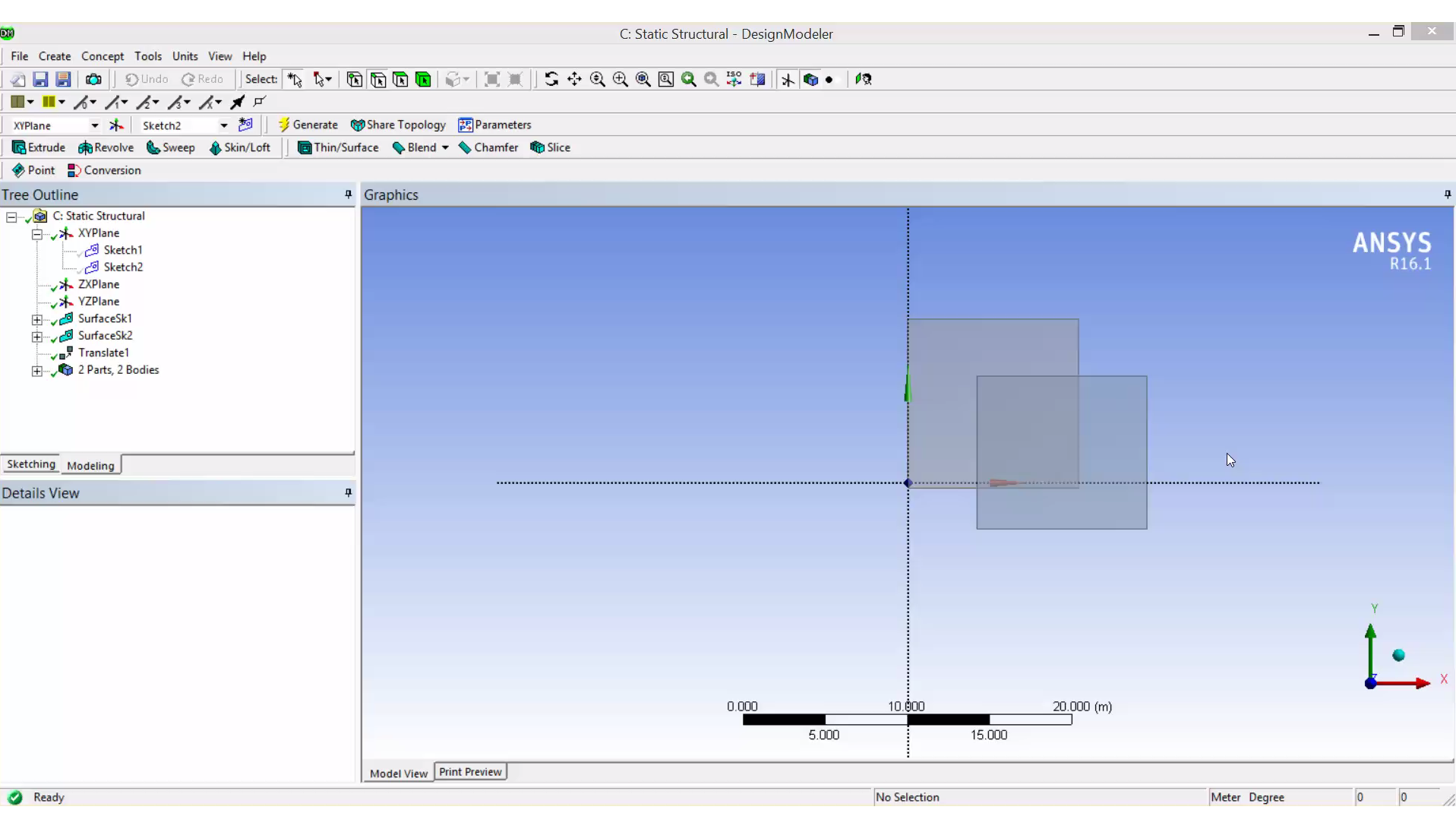

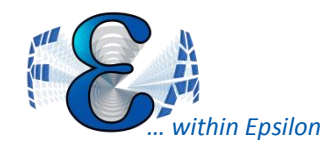

- Limitations
	- Only works on perpendicular surfaces
	- Only works in DM
	- Watch out for partial welds (see picture below)

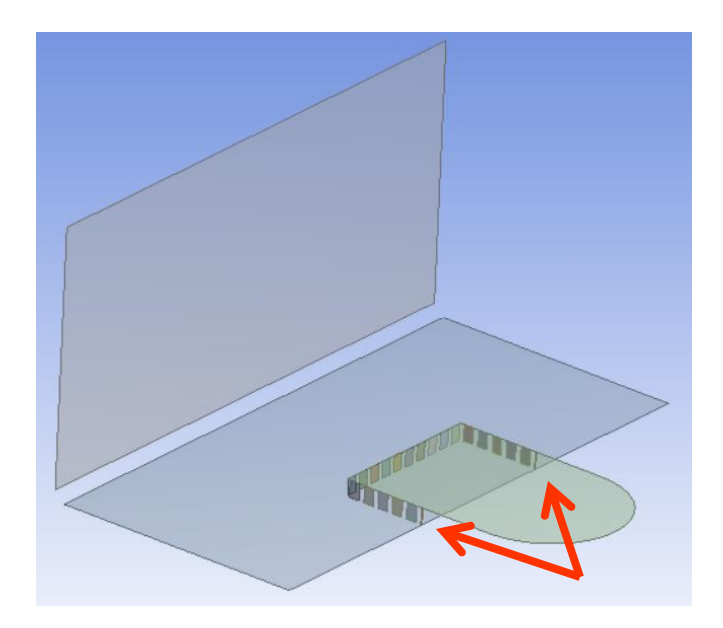

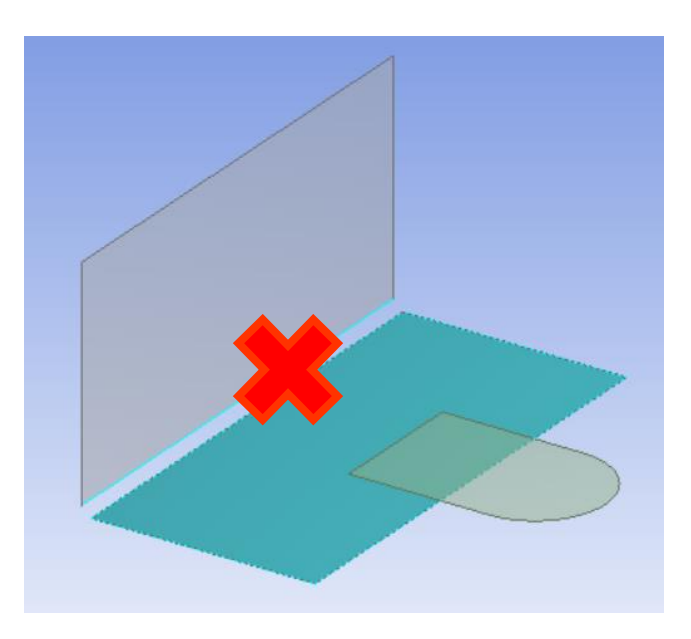

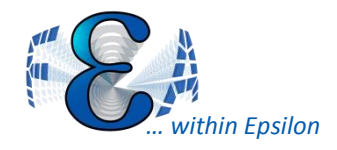

- Contact smoothing for more accurate circular/cylindrical/spherical contact regions – contact is mapped based on geometry, not mesh
- Element orientation (bodies only)
- Bolt tool probes results for all pretensions
- Contact results report far contact fields as undefined rather than zero

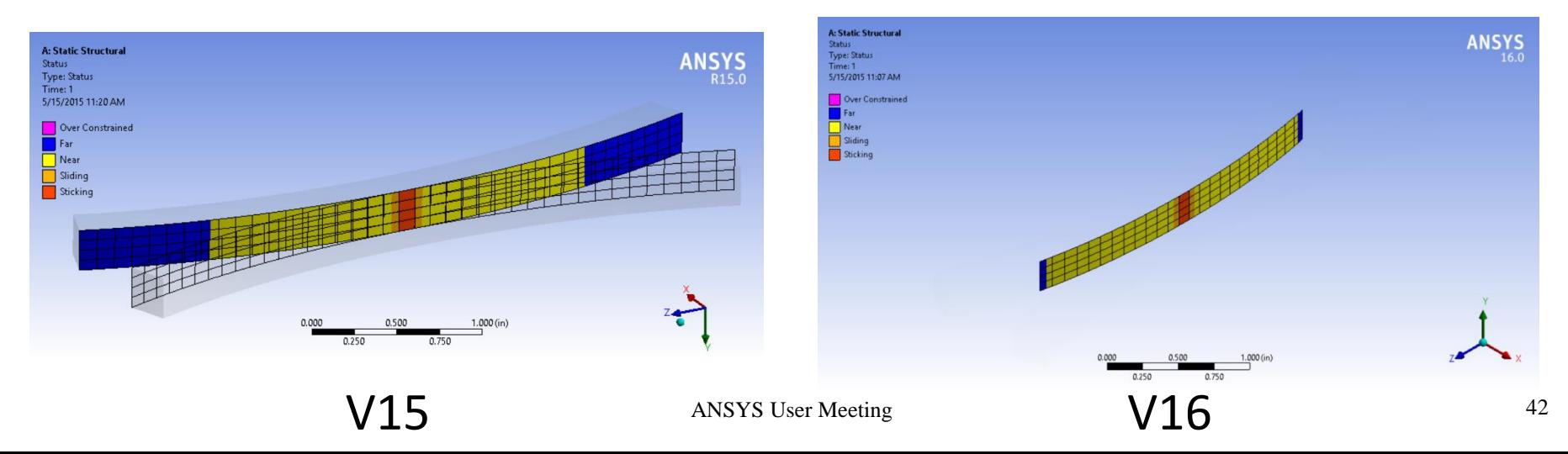

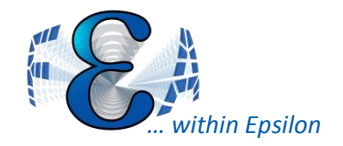

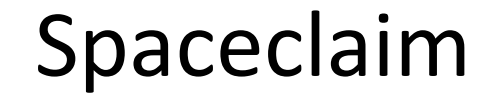

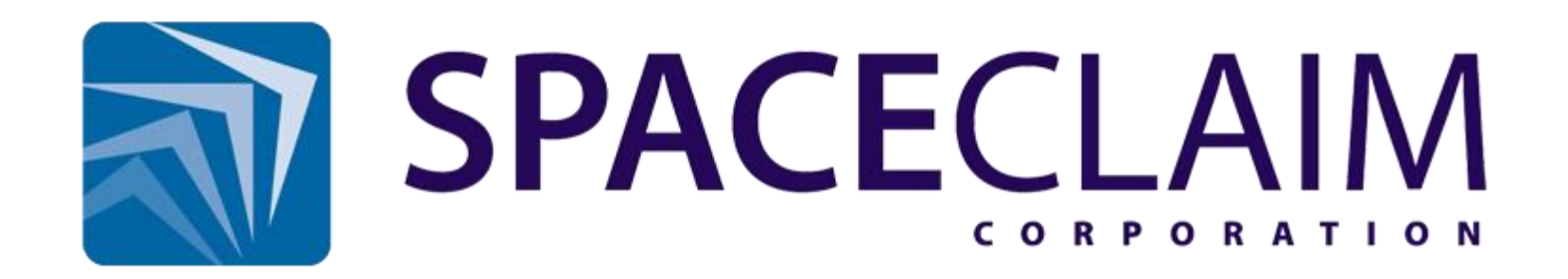

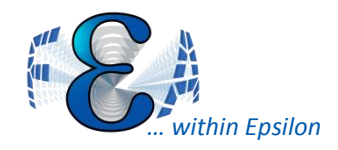

## Spaceclaim

- Community usage?
- Can now read DM files
- Yes—you do need a separate license to run it
- User friendly, terrific user experience after learning
- Similar to Solidworks in feel
- No design tree! Able to make changes without corrupting the rest of the model!Gilbome - Spin - \ D O - Z - X \ X \ X \ X \ C \ C \ C \ B Spin Body O + / B Shell Plangert @ Rigol

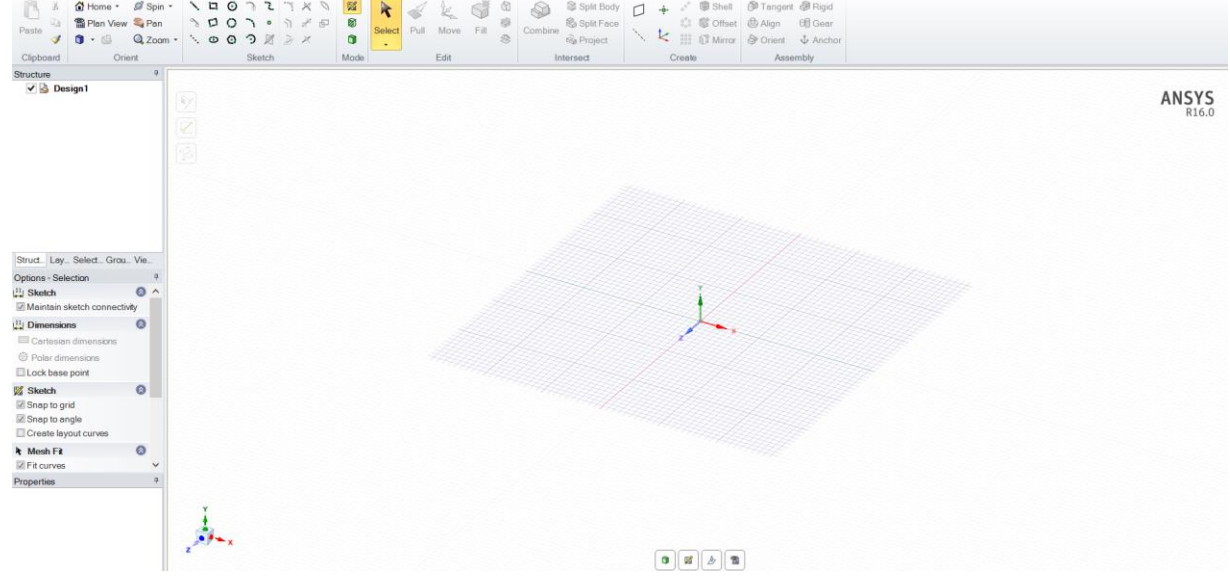

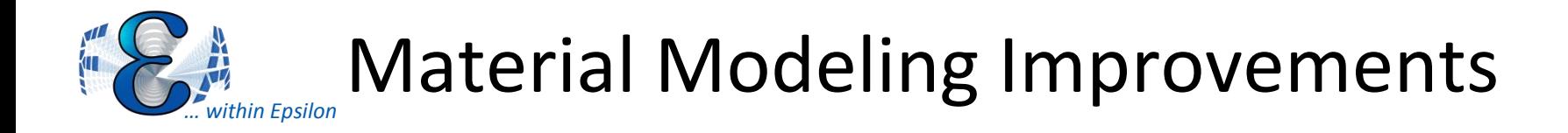

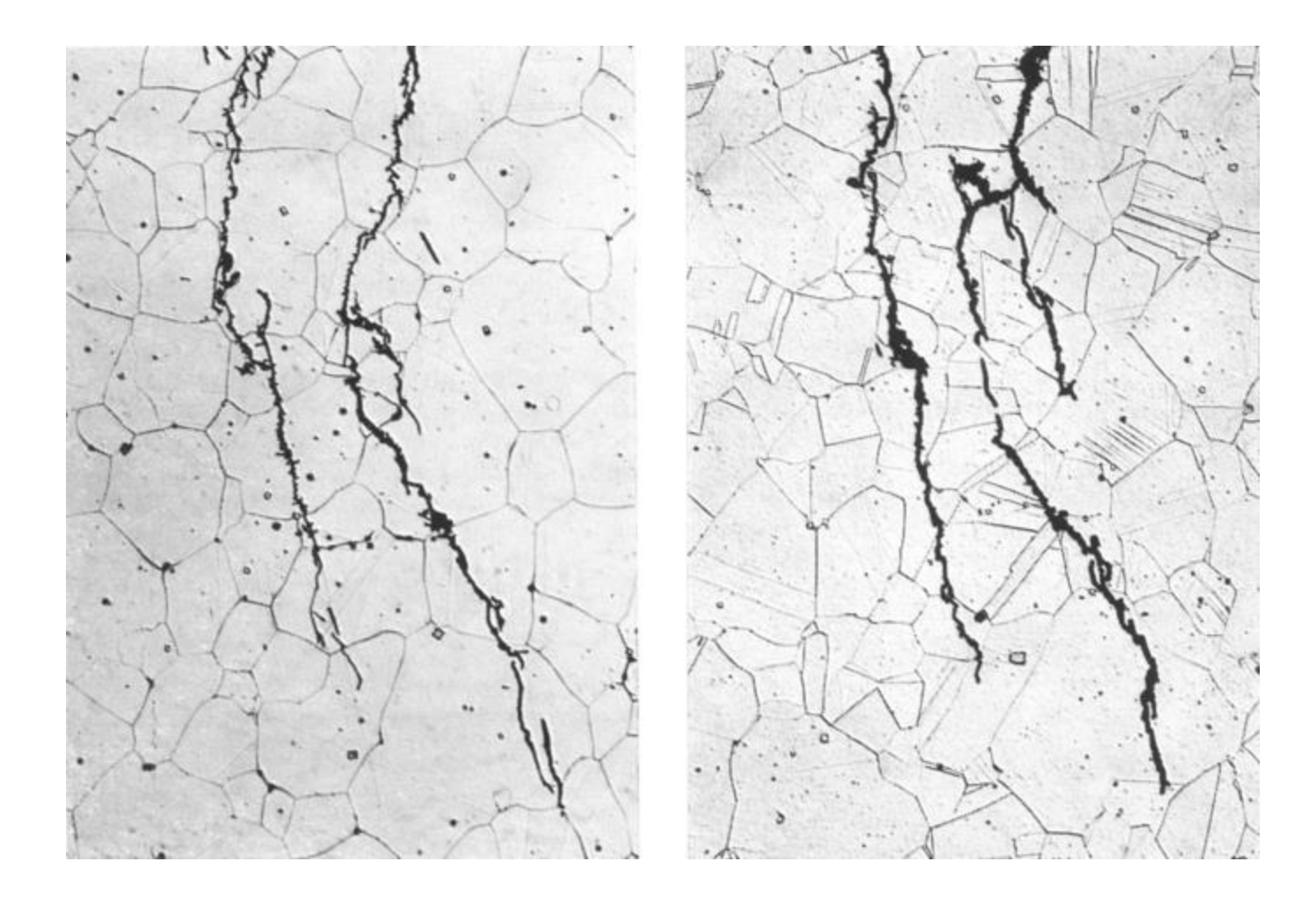

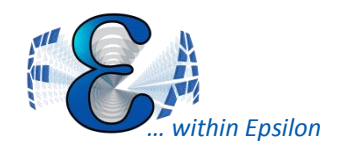

## **Composites**

- Better tree structure
- Imperfection modeling
- More individual ply control
	- Fiber direction
	- Ply stresses

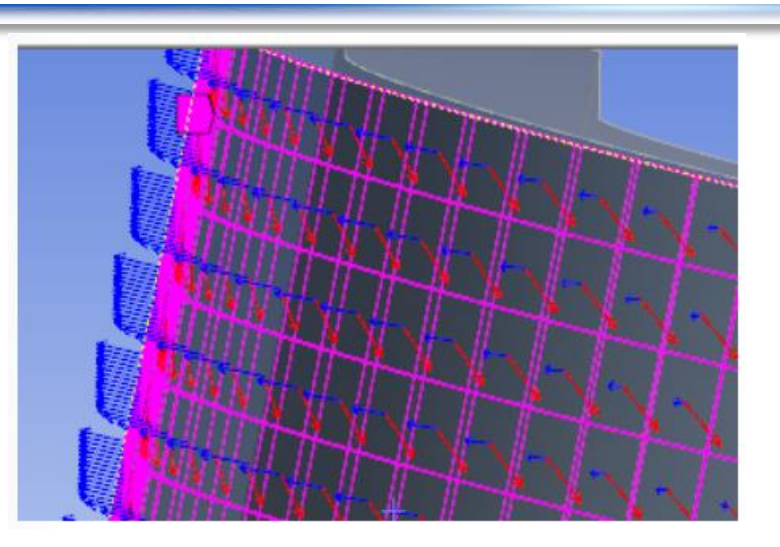

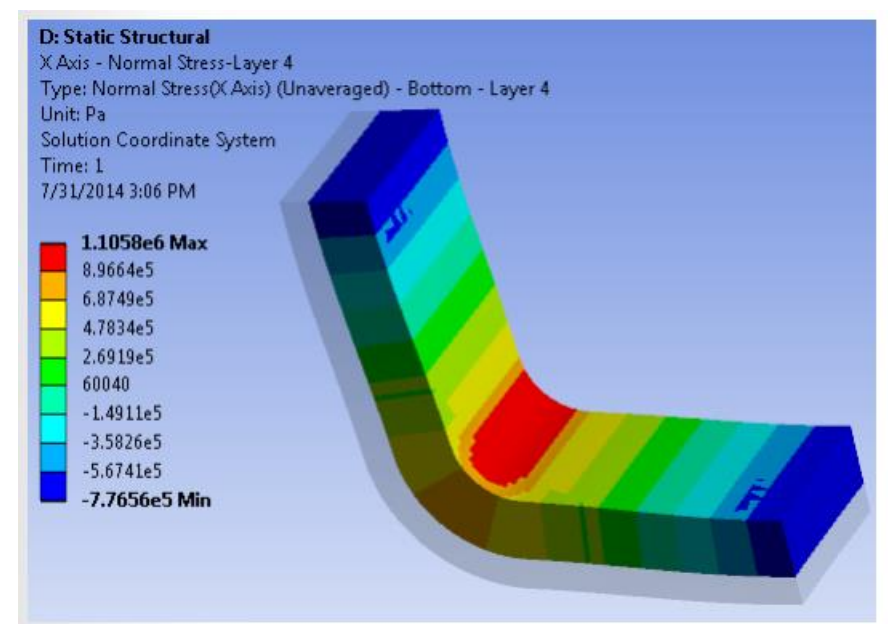

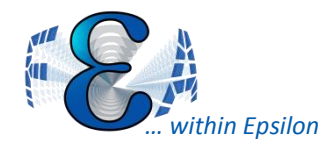

- Crack coordinate system created for each crack
- More crack definition features to work with new crack coordinate system

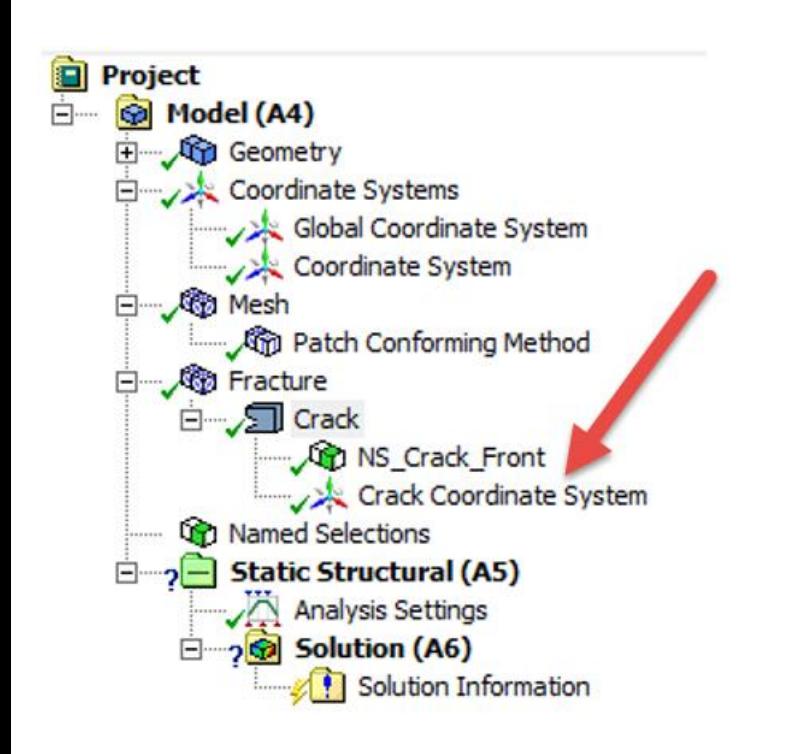

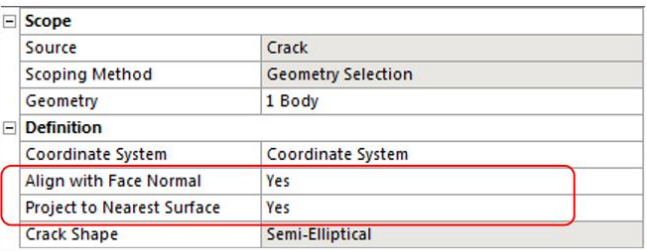

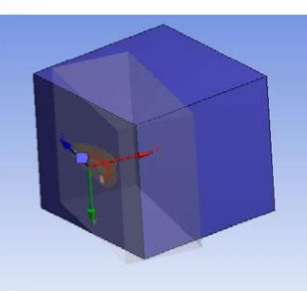

Crack annotations for inclined crack

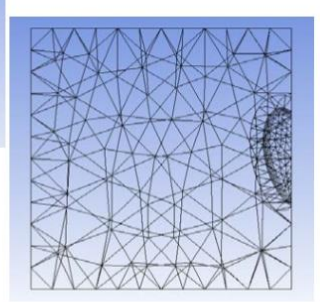

Crack mesh for inclined crack in X-Z plane

From ANSYS V16 Release Notes ANSYS User Meeting From ANSYS V16 Release Notes

ANSYS User Meeting

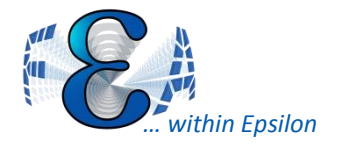

### V15 - Reminders

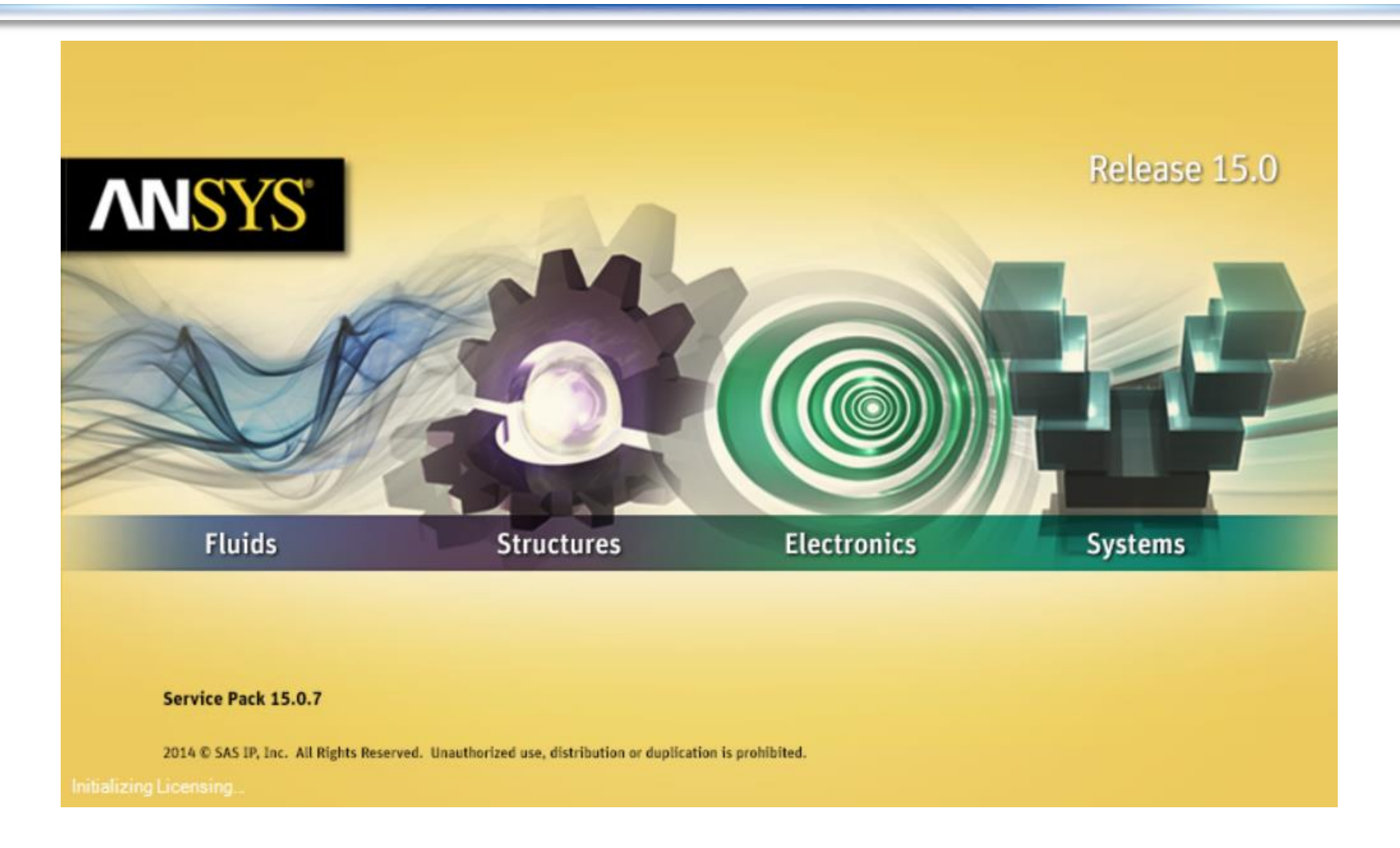

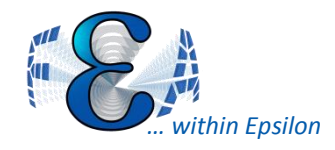

- Promote a scoping to a named selection!
	- Consider making named selections the norm /best practice
	- For those who don't plan well...
- New mapping processor
	- Can map stress/strain data from text file
	- UV mapping algorithm (surfaces don't have the best contributed by  $\Box$ 
		- Projects data onto surface
		- Eases mapping from deformed to unreformed

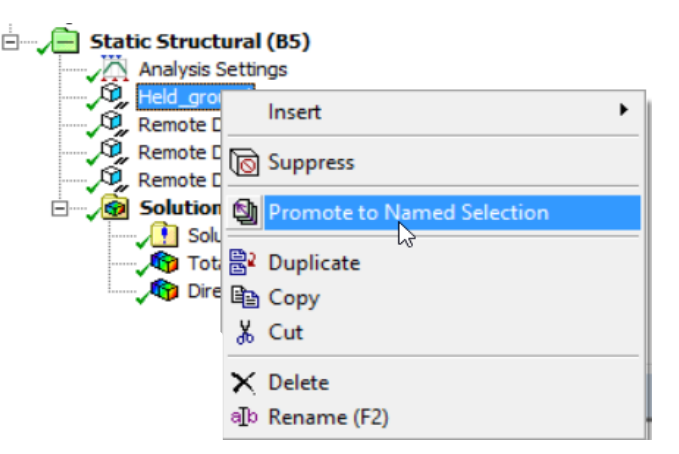

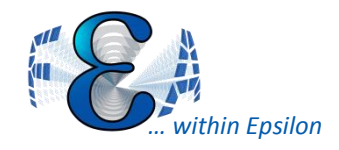

# Meshing

- Local Min-Size meshing
	- Overrides min-size in advance meshing (proximity and/or curvature)
- Mesh failures are color coded / highlighted by white axes

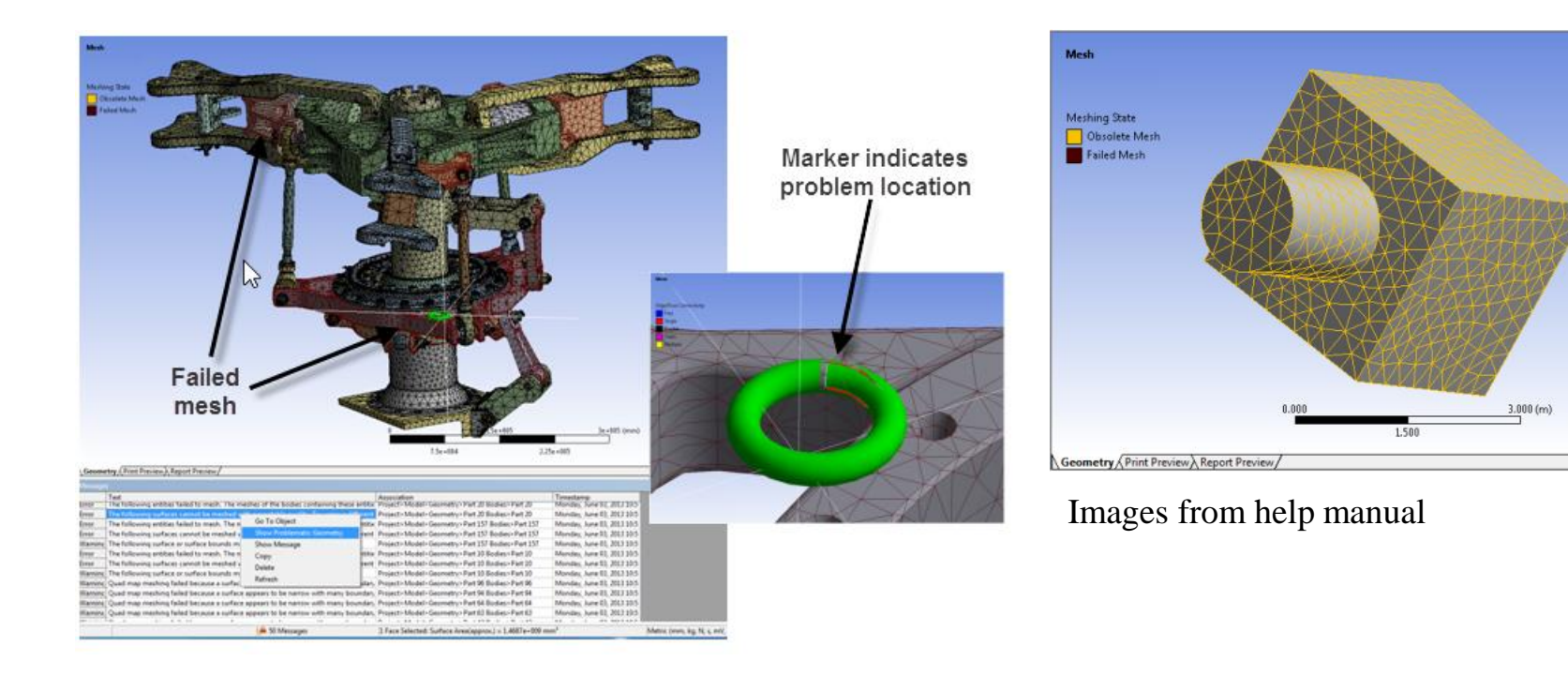

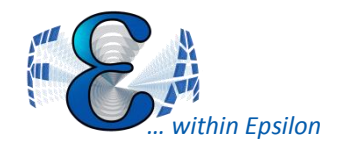

## Solver Improvements

- GPU added to solve process settings / GUI
	- Can have 1 GPU on SMP using Sparse now
- New Arc-length methodology
	- Now based on "Crisfield" theory
	- Less likely to retrace own steps backward
	- Supposed to do better with plasticity
- NROPT, UNSYM exposed in WB
	- Can aid help with non-convergence/unstable problems
	- More expensive computationally (30% on solve time?)
	- Can use the WB/Mechanical generated springs
- Sparse has better (um, different) detection/handling of singular matrices.
	- PIVCHECK command can be disabled.

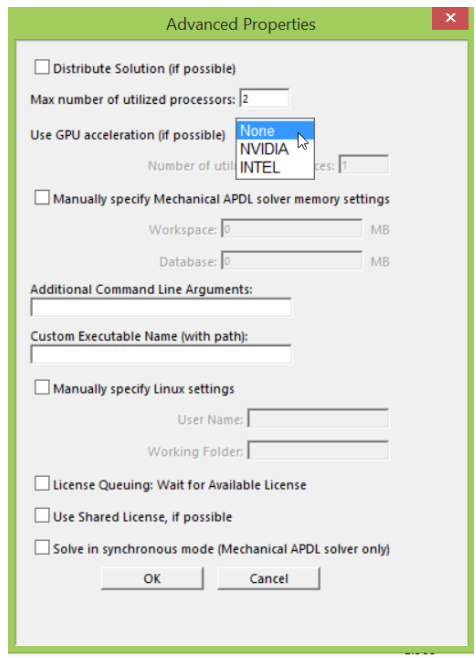

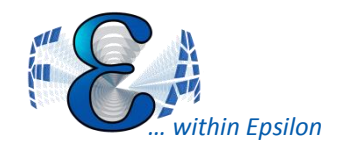

- Contact Debonding!
	- CZM technology
	- Uses CONT17X
	- Define material model

### • Interface Delamination

- uses INT20X elements
- more complex separation functions

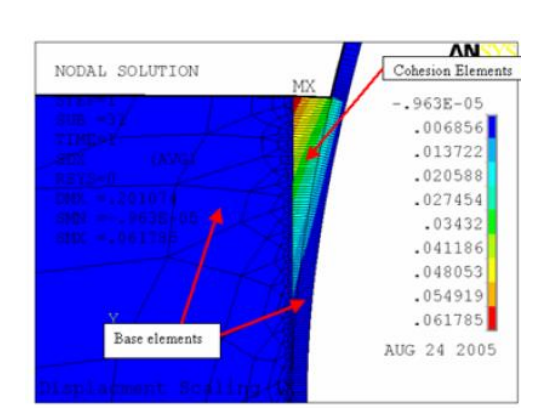

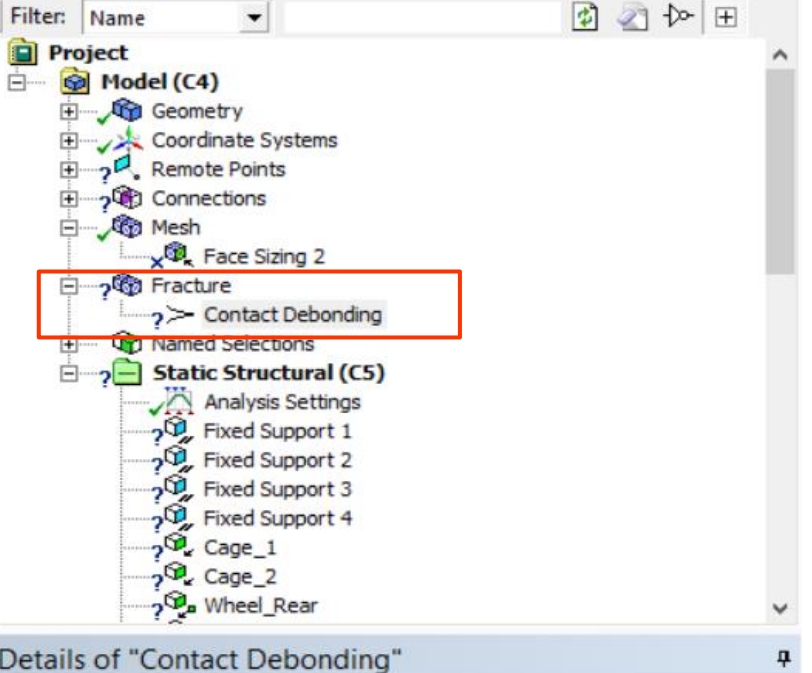

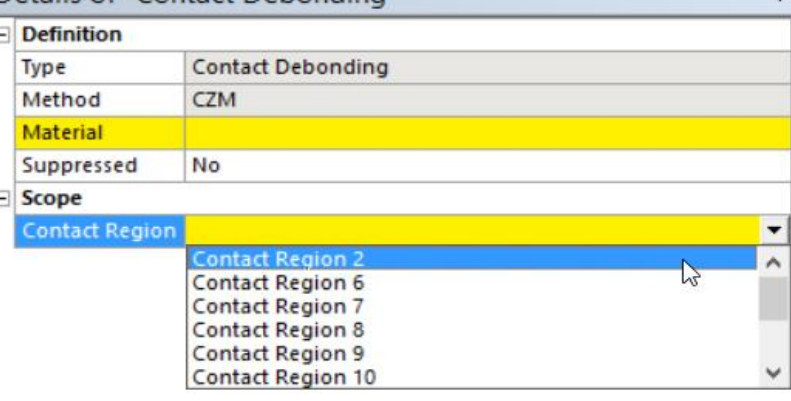

ANSYS User Meeting

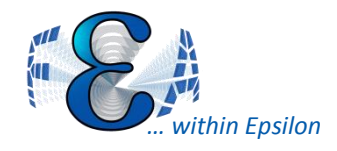

- MAPDL Contact -- user-programmable definitions
	- Stiffness based on frequency, nonlinear, etc.
- FTOLN now affects FKN!
- Contact surface wearing
	- "Archard" wear model (or user defined subroutine)
	- Moves contact node by depth of calculated wear
		- Controlled via material property, TB, WEAR
	- Total wear stored in NMISC data

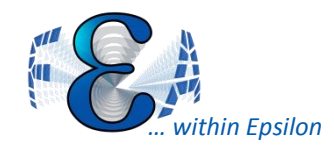

## Contact

- Bolt thread modeling
	- Need to have a refined mesh
	- Specify bolt axis/CS
	- Enter Pitch, T

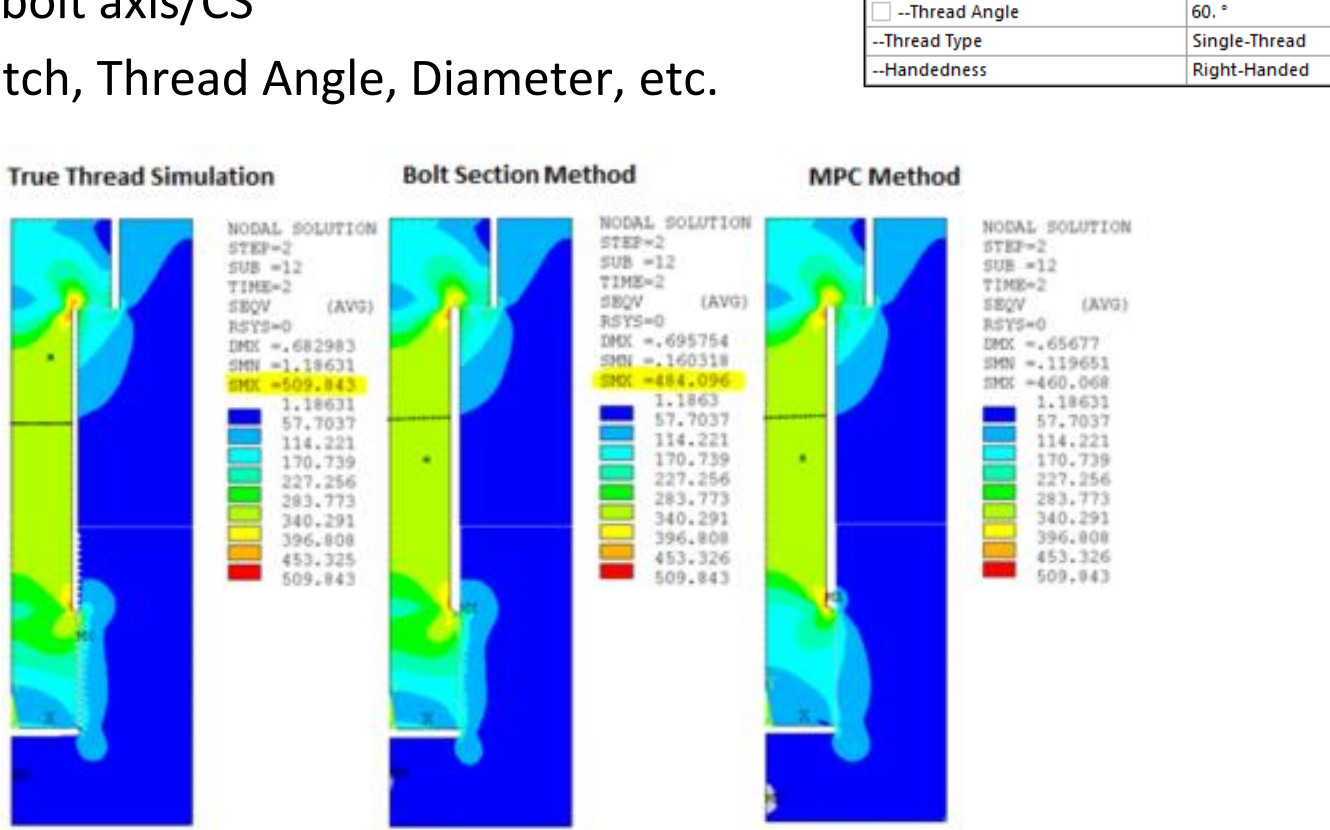

Image from help manual

**Geometric Modification Interface Treatment** 

**Contact Geometry Correction** 

--Mean Pitch Diameter

--Pitch Distance

Offset

-Orientation

Add Offset, No Ramping

**Program Controlled** 

 $0.$  mm **Bolt Thread** 

5. mm

 $2.$  mm

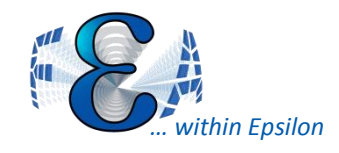

- 3D shell model to 3D solid model
	- In "Transfer Key" specify Shell-Solid
		- Imported Loads detail window
	- As with most submodels, beware the rotating nodes CS's
	- UY mapped for nodes within center region (20% the thickness)…
		- Beware over/under constraint here.
		- Ideally this would be a single set of nodes

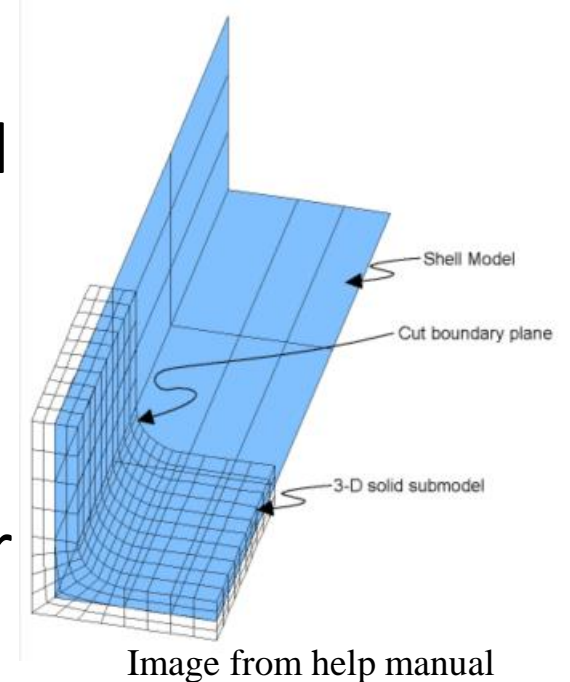

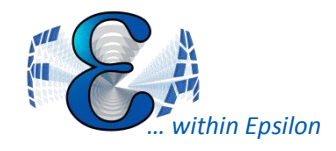

- Manual Rezoning fully implemented in MAPDL
	- Writes deformed nodes
	- Makes facets/geometry in the deformed shape
	- Meshes new volume/area
	- Transfer displacements from previous analysis
	- Resolves -- Lather, rinse, repeat…
- Automatic Rezoning just splits the element edges
	- a.k.a. "Mesh Nonlinear Adaptivity"
	- An EREFINE essentially.
	- Manual is pretty clear this won't help element shape distortion errors... yet.

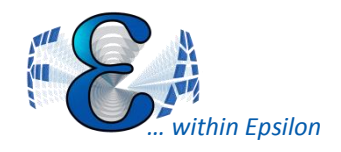

# Shared Topology

Generate | @ Share Topology | B Parameters

- Toggles on/off if you don't know about it, it's a must read to avoid problems.
	- Default is to execute behind the scenes on way to Mechanical
	- Can be forced to earlier location in the tree
		- And then hidden so you won't know that it is happening prior to other operations!
- Face coloring by shared topology specification
	- Not by success / actual connection
- Specify face joints manually…
	- Must be two parts within same body
	- Can be done after shared topology operation